## **岛津 LC-20AT 型高效液相色谱仪**

# **的图文操作手册**

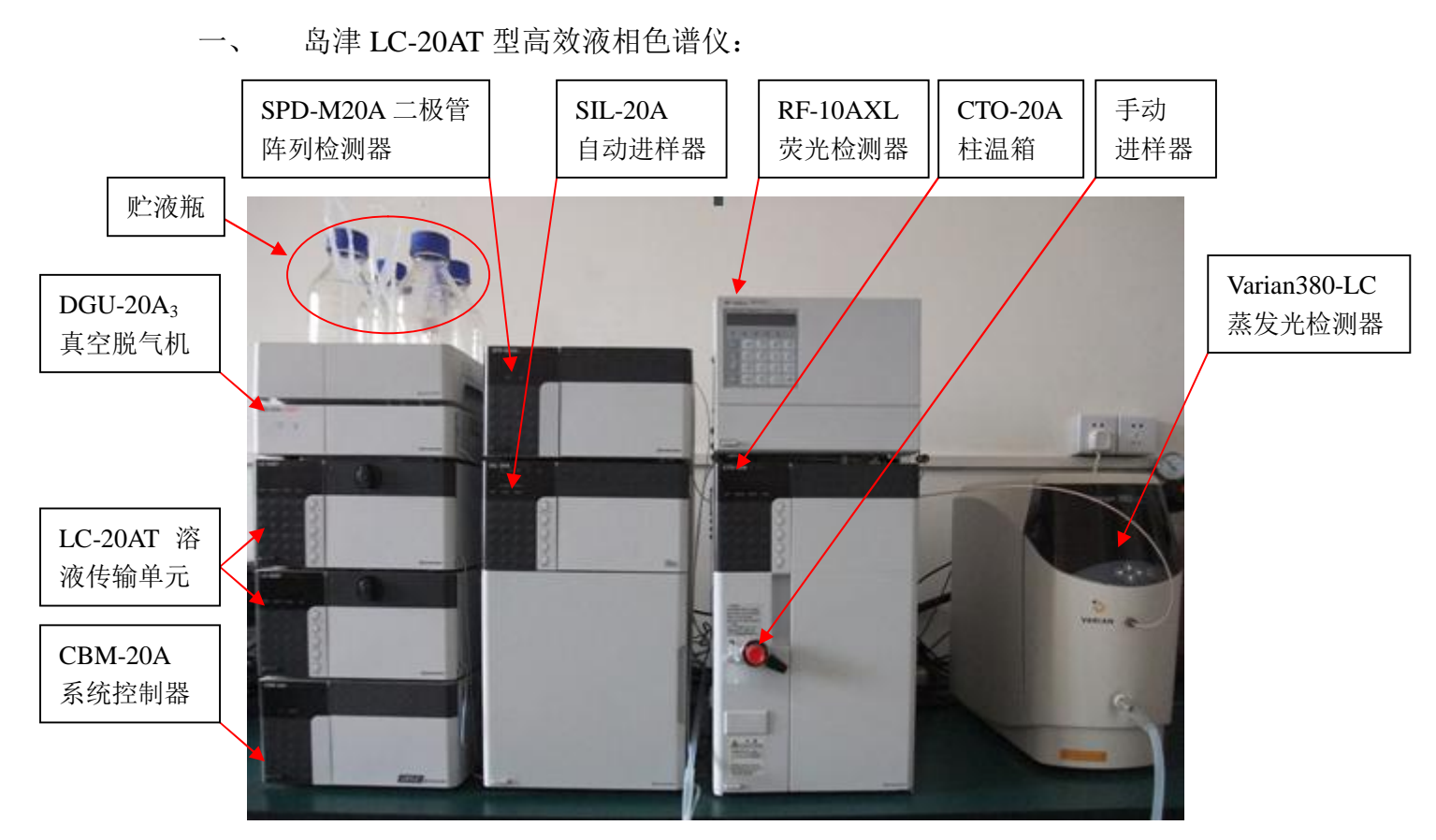

岛津 LC-20AT 型高效液相色谱仪

- 二、 功能和用途:
	- 1、功能:本仪器采用高压梯度通过高压输液泵分别独立精确控制流量、调整 溶剂浓度比例,实现高效率、高精度混合;即配备了可提供全波长三维信 息的二极管阵列检测器,全新的光路设计与有效的梯形狭缝池设计保证了 高分辨率和高灵敏度;也配备了灵敏度更高、选择性更好的荧光检测器; 还配备了具有高灵敏度、检测范围更广的蒸发光检测器。
	- 2、用途:本仪器可以高效地分离分析高沸点、热不稳定的有机及生化试样; 二极管阵列检测器对大部分有机化合物有响应;荧光检测器可以检测产生 荧光的物质,对如多环芳烃、维生素 B、黄曲霉素、卟啉类化合物、农药、 药物、氨基酸、甾类化合物等有响应;蒸发光散射检测器对碳氢化合物、 表面活性剂、聚合物、脂肪酸和氨基酸、油和挥发性低于流动相的任何样 品、不含发色团的化合物有响应。
- 三、 操作步骤:
	- 1、 色谱柱的安装

本仪器配备了 SPD-M20A 二极管阵列检测器、RF-10AXL 荧光检测 器和 Varian380-LC 蒸发光散射检测器。样品分析前首先要确定用什么检 测器,然后把色谱柱连接到所需的检测器上。

- 2、 开机
	- a、首先打开 UPS, 然后依次打开 DGU-20A3 真空脱气机、LC-20AT 溶液 传输单元(泵)、CBM-20A 系统控制器、所选用的检测器、自动进样器 SIL-20A, CTO-20A 柱温箱电源打开。(HPLC 组件的电源开关大都在仪 器的右下角)
	- b、将两个泵上部中间的黑色旋钮逆时针旋转 90~180 度,按 purge 键进行自 动脱气,一般设置为 3 分钟;然后按自动进样器软键盘的 purge 键,对 自动进样器上的样品进行脱气,一般为 25 分钟。

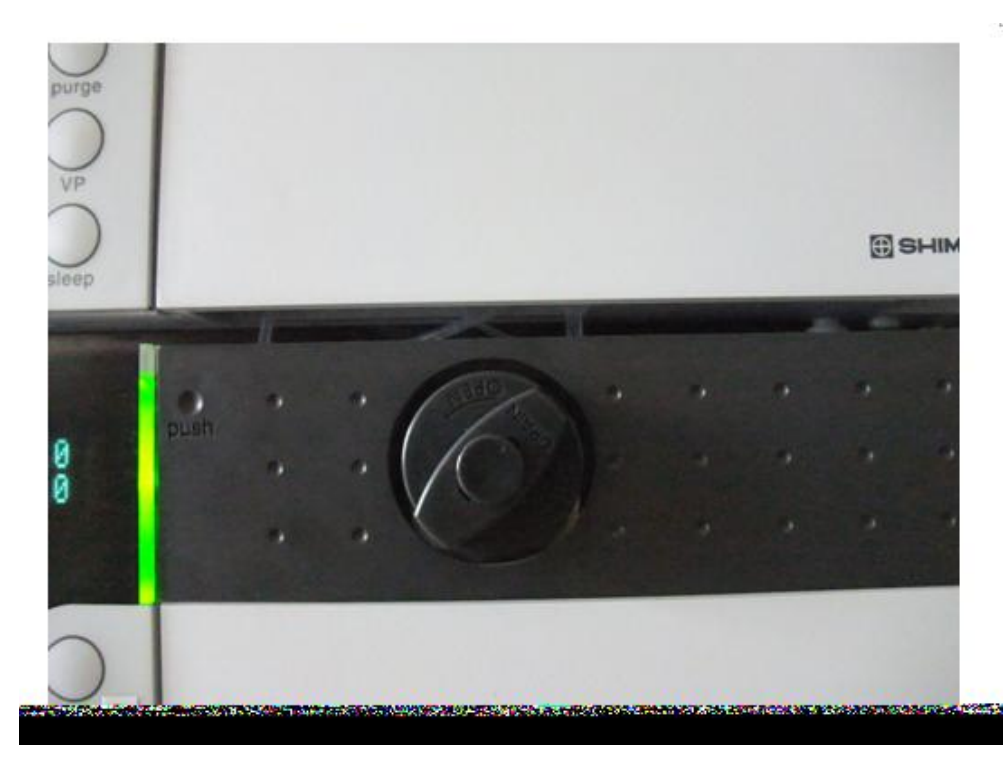

c、双击 Lc solution 图标。输入用户名 Admin,点击 OK。单击系统配置的 图标,出现系统配置的对话框。单击自动配置,仪器自动将能找到的仪 器配置,也可以用图示中的蓝色和红色箭头分别添加和去掉配置的仪

器。需要注意的是,仪器优先选择自动进样器,如果需要手动进样,需 将自动进样器去掉。单击仪器(通讯设置),选择正确的仪器类型,然 后单击自动获取 IP 地址。

单击系统控制器,出现系统控制器的对话框,继电器的四个选项需要设 置为 start。

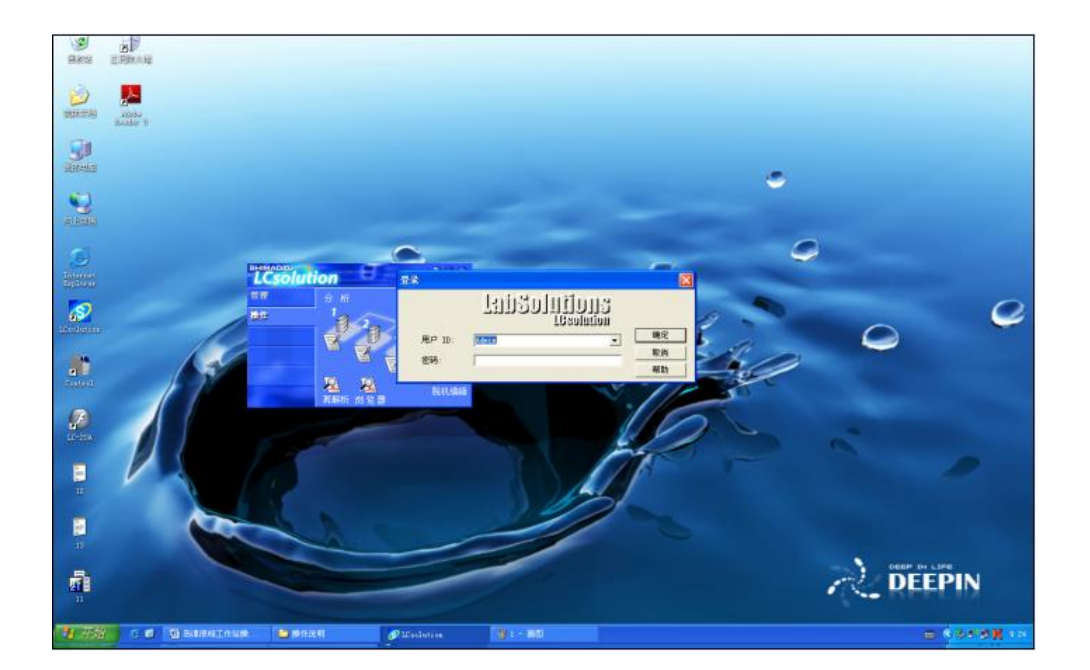

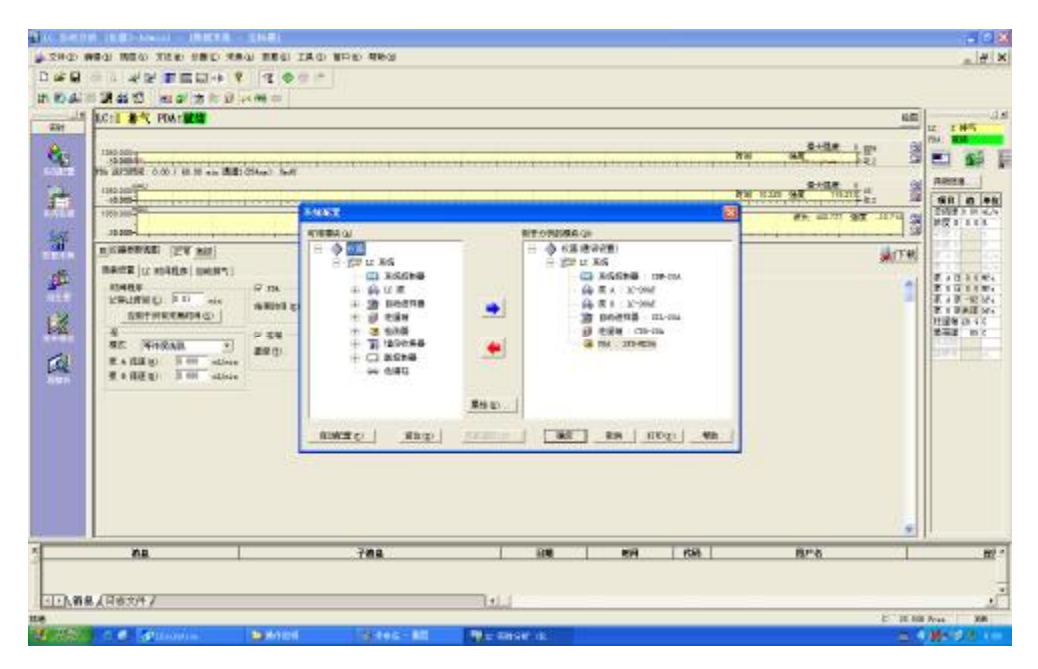

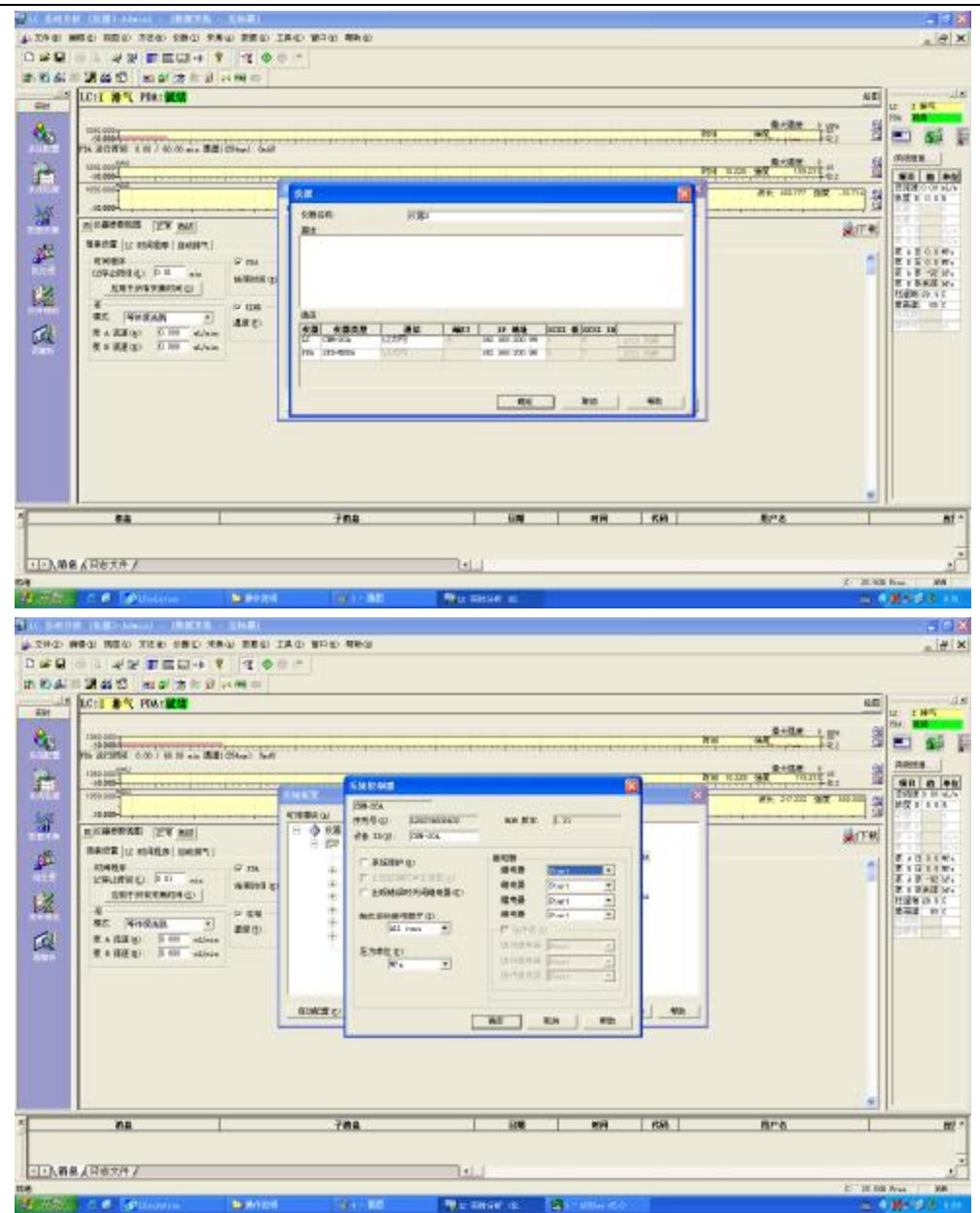

d、单击仪器开关按钮,将软件与仪器连接

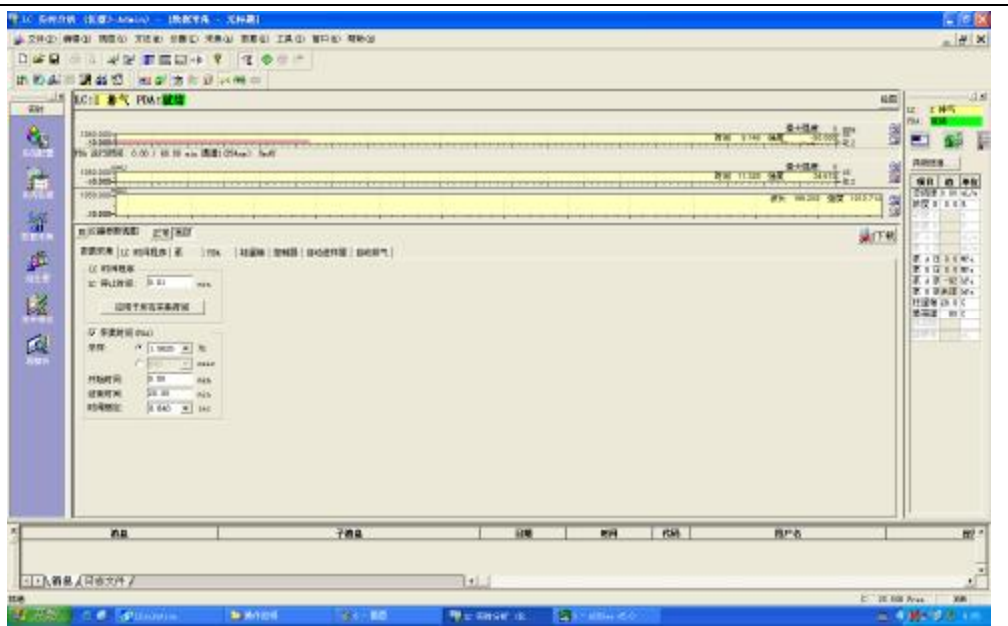

e、仪器参数视图里面,简单设置里面,模式选择二元高压梯度,设置总流 速,泵 B 浓度, 时间, 柱温箱温度, 时间程序。然后选择下载, 跑基线。 单击绘图,可以看查看基线。

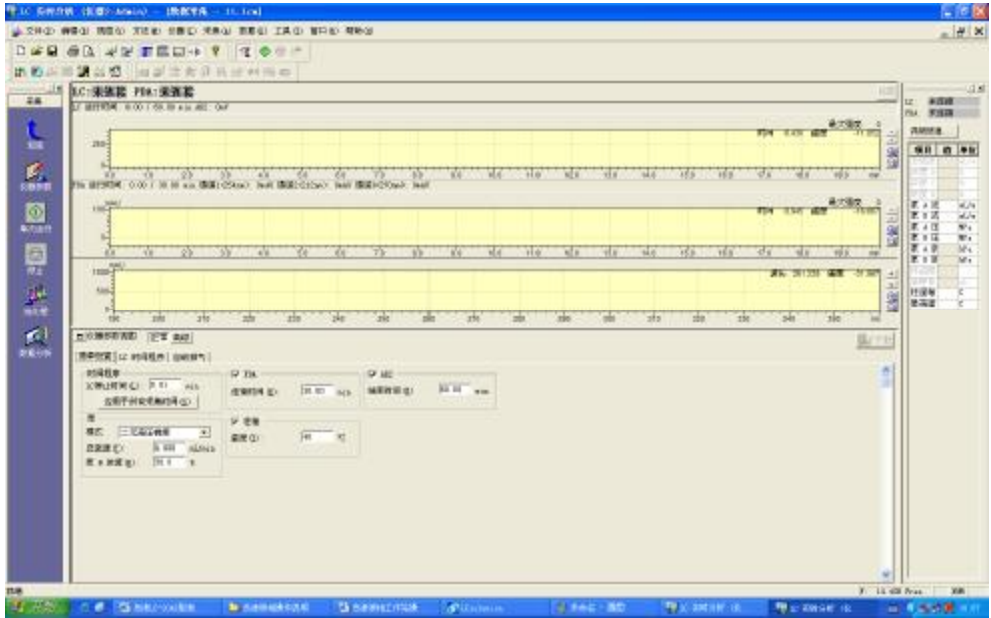

- 3、 方法编辑
	- a、下图中看到仪器参数视图,选择高级,然后依次改变其中的参数。如果 仪器为 PDA 检测器时, 则按以下进行设置。 数据采集:LC 停止时间为 0.01。采集时间打勾,结束时间为分析样品 的时间。

LC 时间程序: 如果等度洗脱, 则设置如图中 0.01 controller stop。进行

梯度洗脱时需要如图所示进行设置。单击绘制曲线,可查看梯度曲线。 泵:模式选择二元高压梯度,设置泵 B 的浓度。最大压力根据色谱柱的 最大压力进行设置。

PDA: 一般同时选择 D2 和 W 等, 然后输入开始和结束时的波长。

柱温箱:设置柱温箱的温度。

控制器:将四个时间全部打勾。

自动进样器:不需要重新设置。

自动排气:不需要重新设置。

方法设置完后,选择文件,另存为方法文件。

当仪器稳定,基线稳定后,可以下载方法,进行样品的分析。

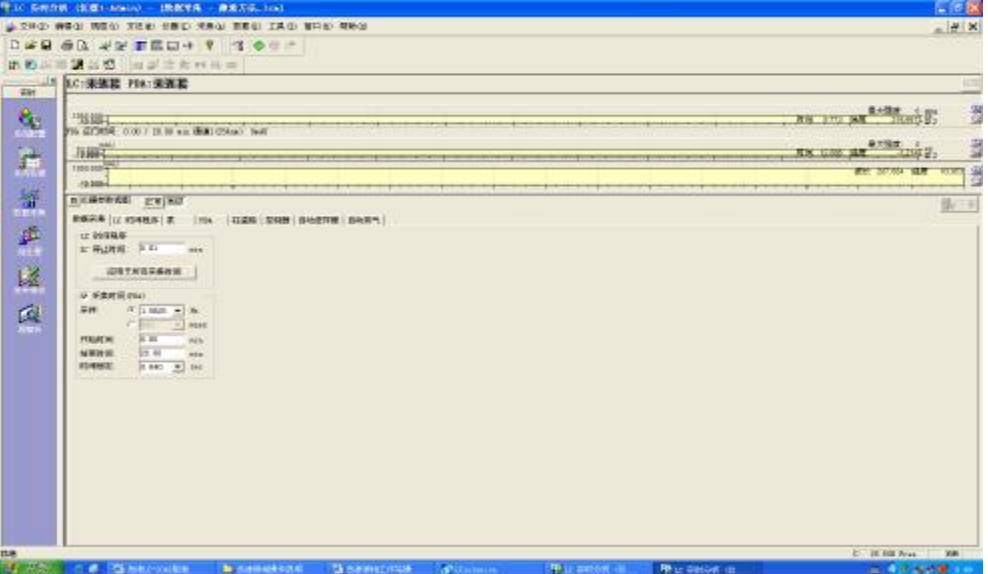

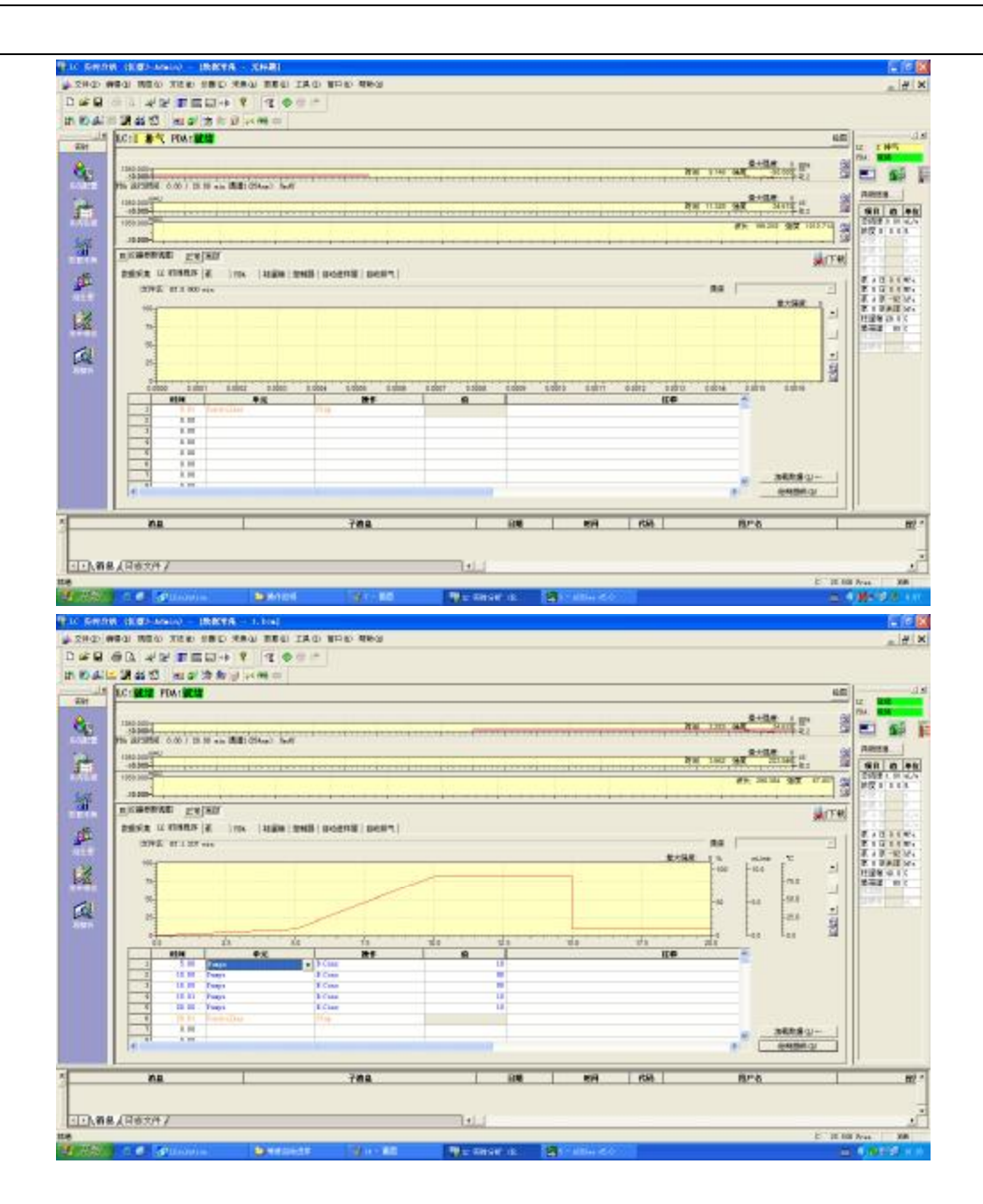

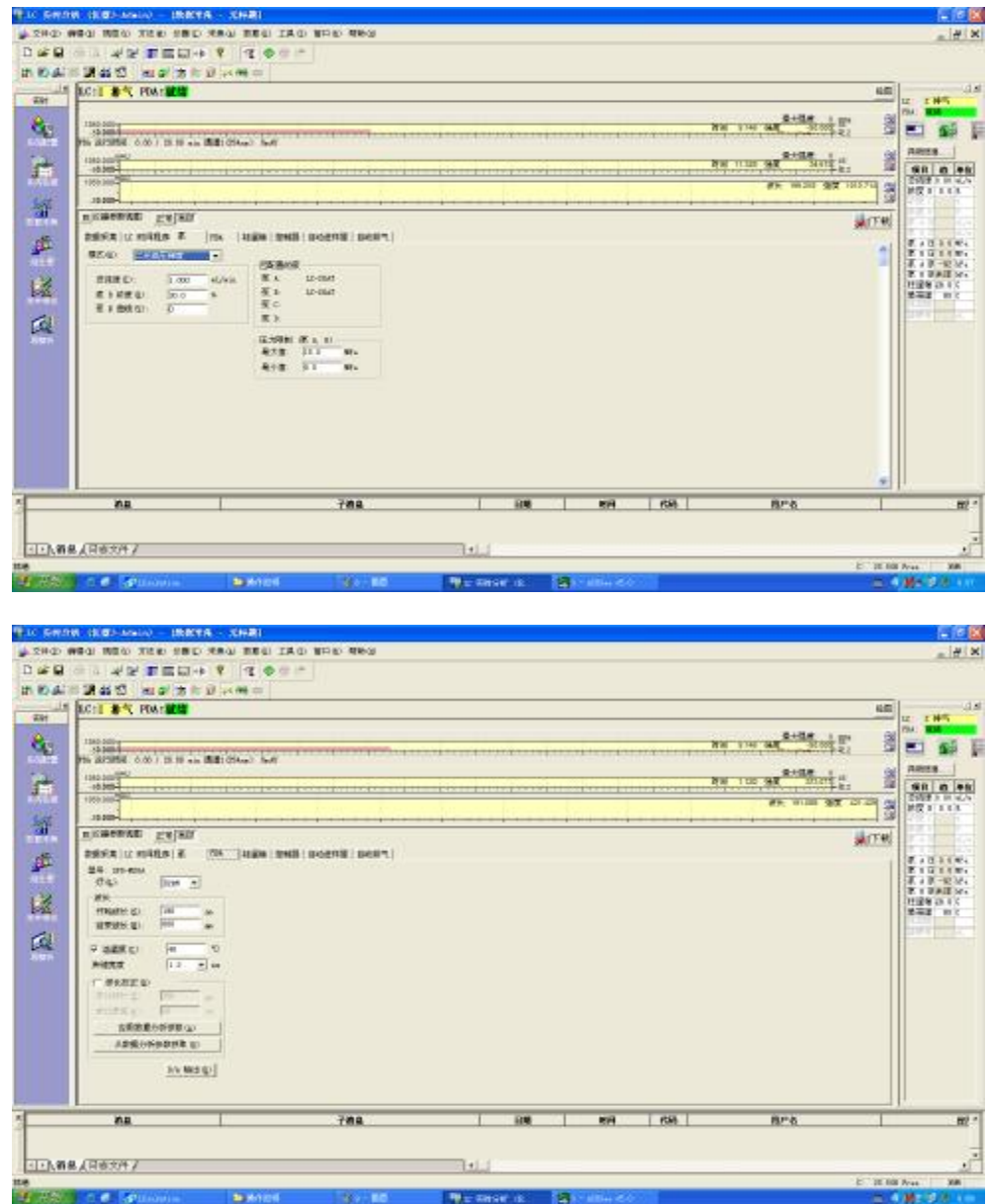

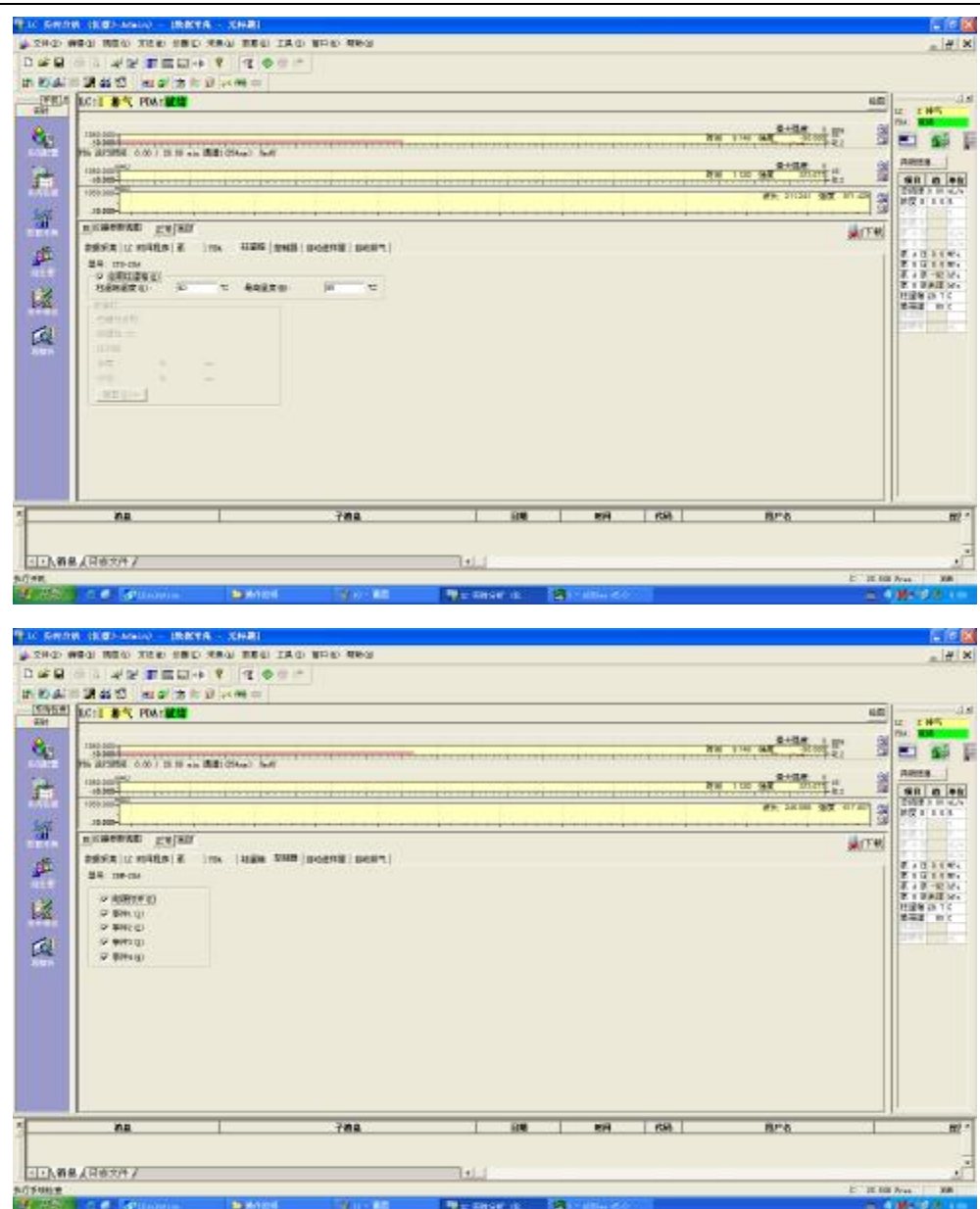

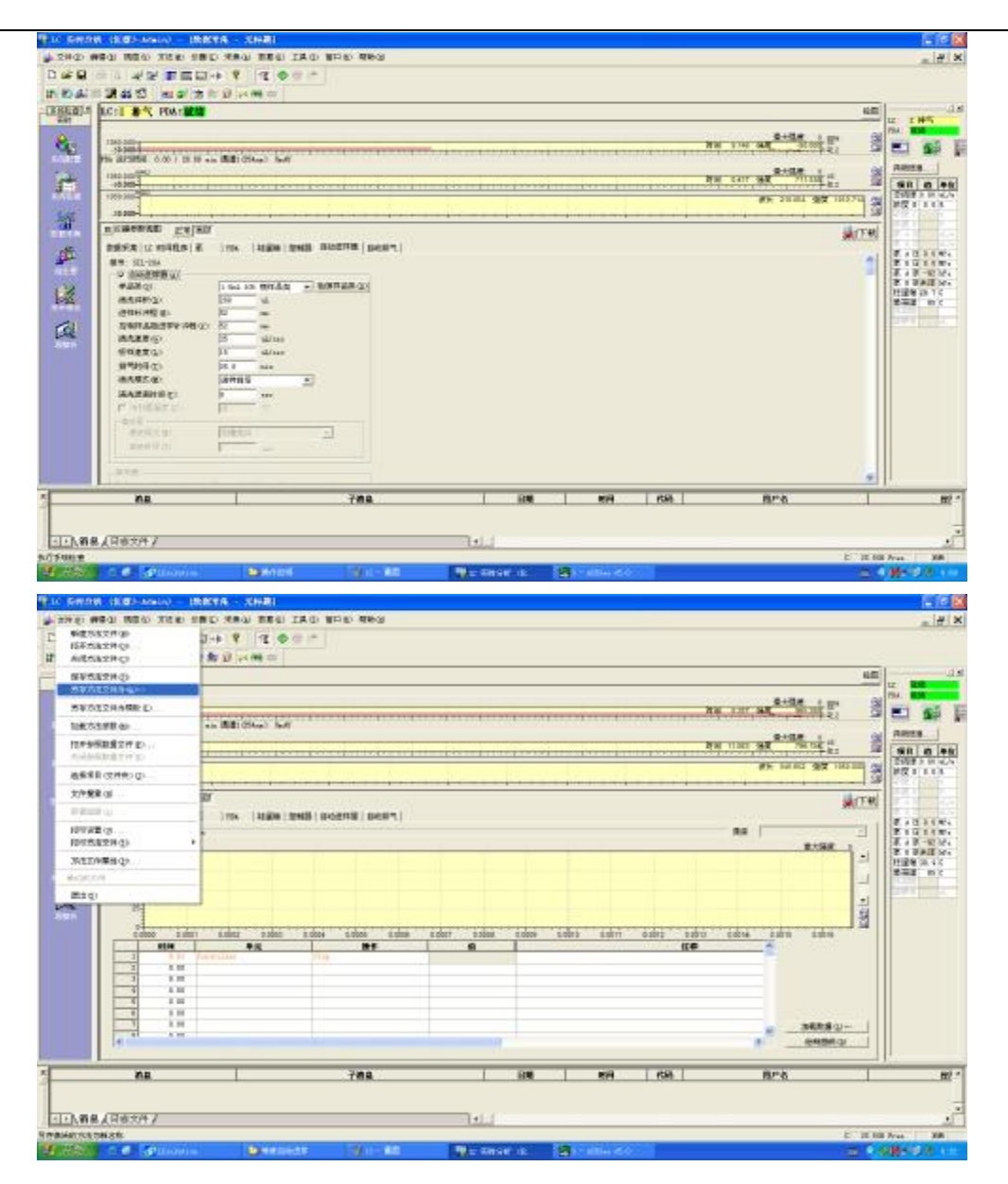

b、如果选择荧光检测器,首先需要色谱柱接荧光检测器,打开荧光检测器 的电源,系统配置自动配置荧光检测器。仪器参数设置部分检测器需要 输入激发光和发射光的波长。其他同 PDA 检测器。

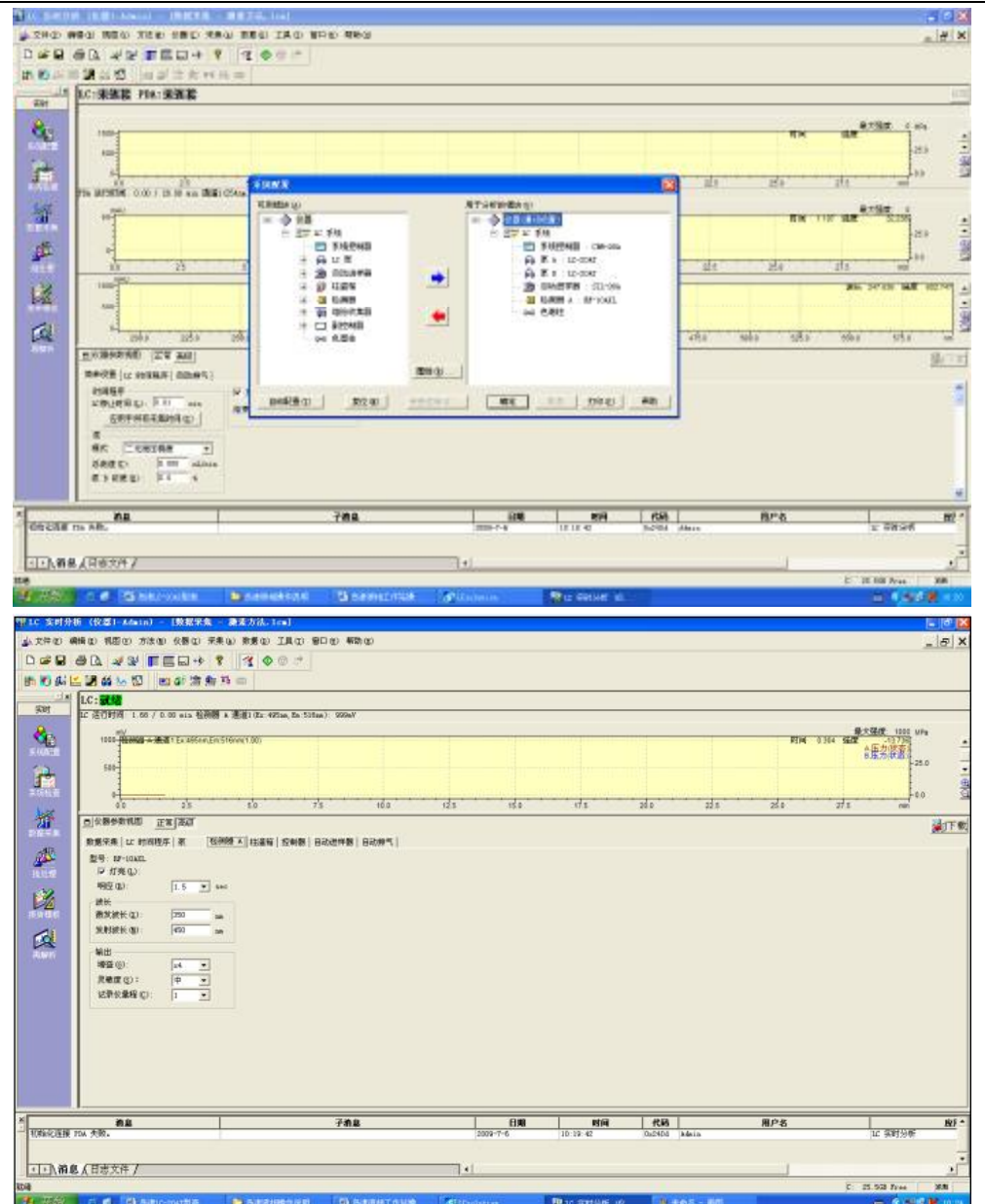

c、4、如果选择蒸发光检测器,将色谱柱连接蒸发光散射检测器。打开 Varian-380 电源开关, 打开 Varian ELSD Control 软件

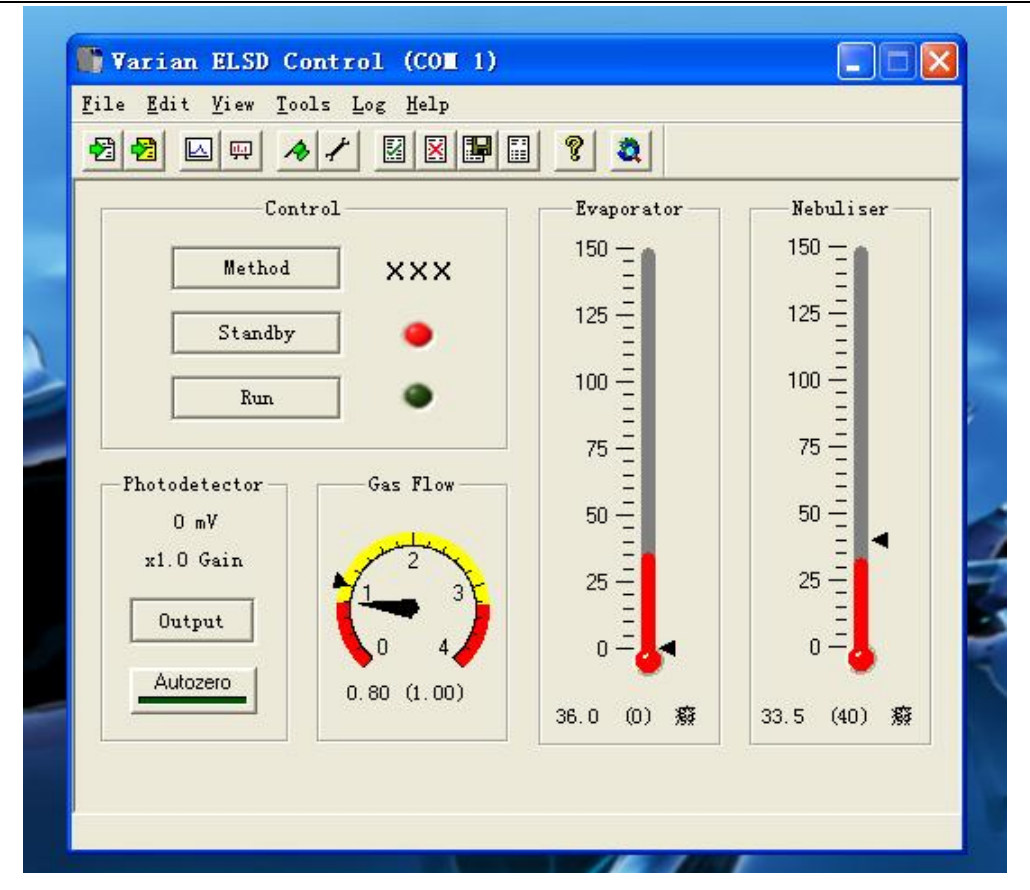

方法编辑器

单击 Method, 出来一对话框, Use my own instrument sett, 则可以改变参 数,设置新的方法。也可以不打勾,直接选择已经设置好的方法。

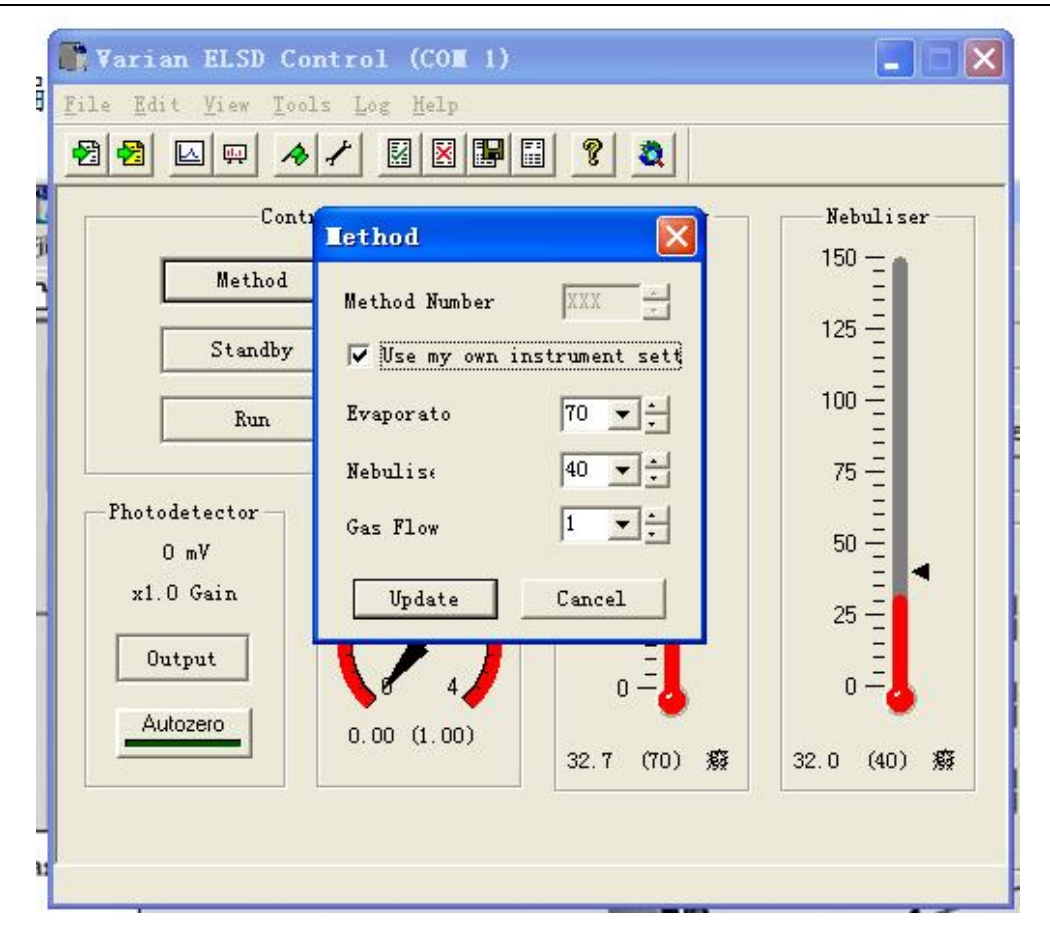

仪器开启时即处于 STANDBY 模式, 加热块关闭, 雾化气流速设定为较低 的 1.2SLM。

Standby 模式下用户可设定仪器参数(雾化气流速, 雾化温度, 蒸发温度), 然后将模式切换至 RUN。

Run 模式是正常工作模式,仪器处于完全设定控制状态。在加热或降冷却程 中, 仪器会显示"NOT READY", 表明仪器未达设定条件。当仪器平衡完毕, 会显示"READY"。

方法使用

打开机器后,选择合适的方法。

将工作模式设定为 RUN,使仪器加热平衡。

打开 LC solution 软件,自动配置选择 AD2,即选择了蒸发光检测器。其它 设置同 PDA 检测器。

仪器平衡后检察基线。在洗脱液未接入时噪音应低于 0.2mv, 这表明雾化气 洁净干燥。基线毛刺一般是由雾化气中的粒子或水分造成的。

引入洗脱液并待其平衡 15min。

再次检查基线,应不超过 1mv, 如是为纯水应不超过 0.25mv, 纯有机溶剂 也应不超过 1mv。缓冲体系和稳定剂可显著增加噪音。

然后进行样品分析。

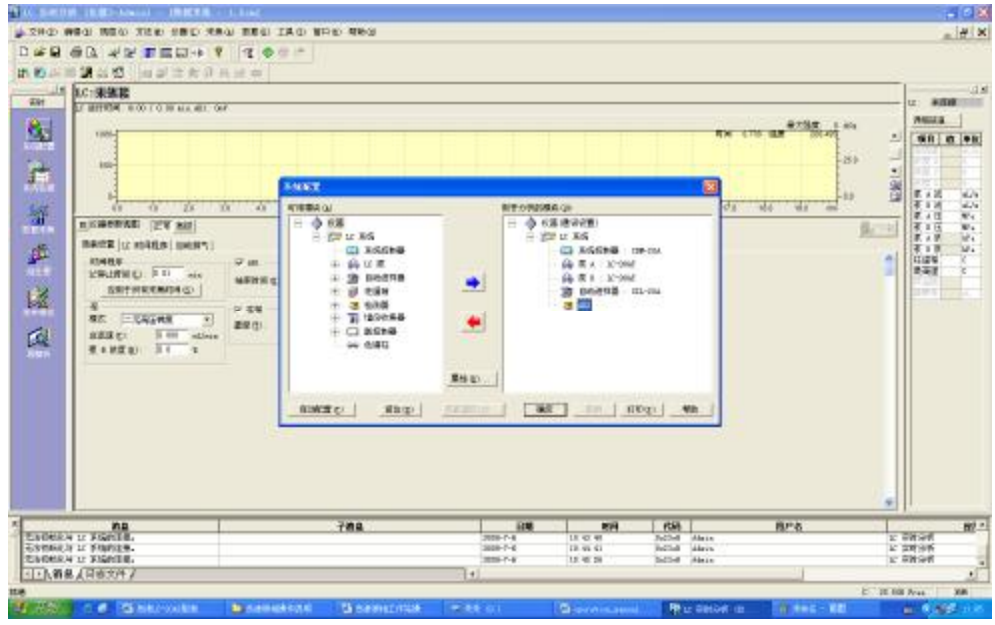

- 4、 运行
	- a、单次运行

单击单次运行,出现对话框,选择已经编辑的方法,输入文件名,输入 样品瓶,样品架和样品的体积,单击确定可以进行样品的分析。点击辅 助栏停止或者停止的快捷键,可以将分析停止。

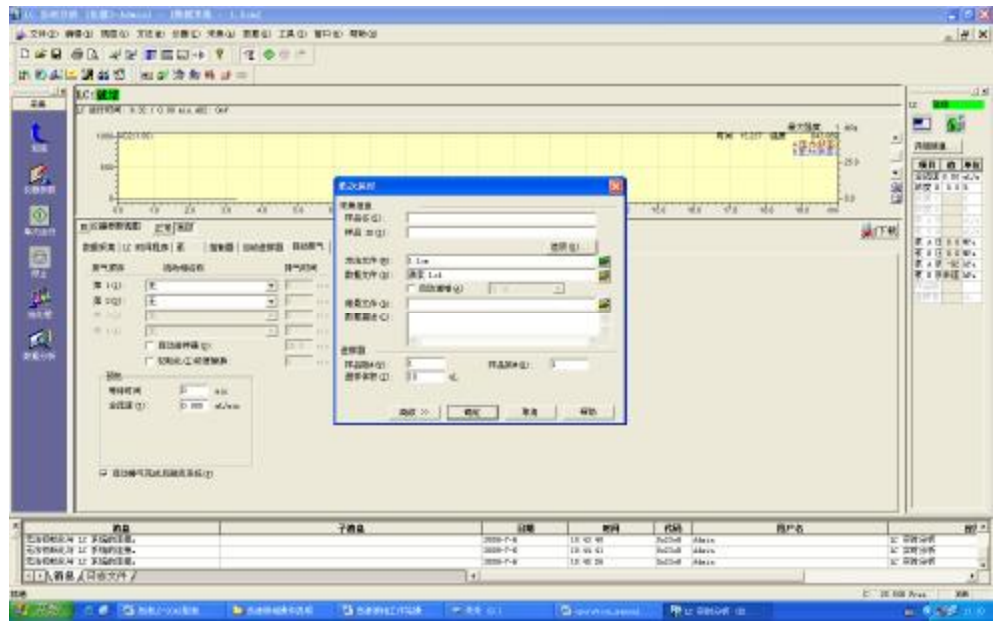

[www.hz-rush.com](http://www.hz-rush.com)

b、批处理运行

单击批处理,打开二级菜单,单击向导,可以新建,也可以附加一个批 处理文件。

选择方法文件,输入开始样品瓶,样品架,进样体积。下一步。

输入样品组数,选择标准品和未知。下一步。

输入标准品名字,ID,校准级别,数据文件名。下一步。

输入未知品名字,ID,数据文件名。下一步。

下一步, 完成。出现批处理文件。

另存批处理文件。

单击批处理开始,开始分析样品。

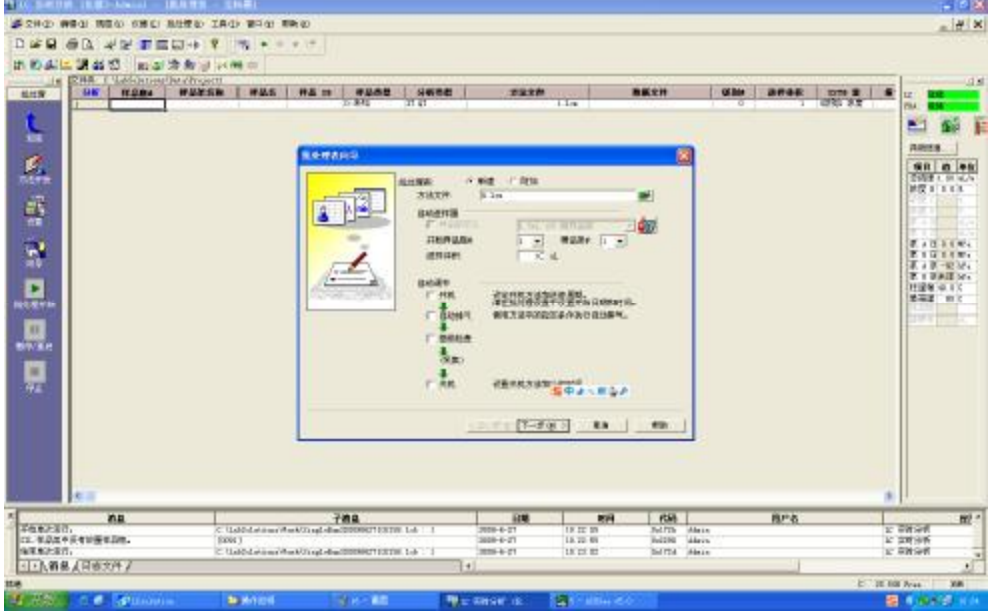

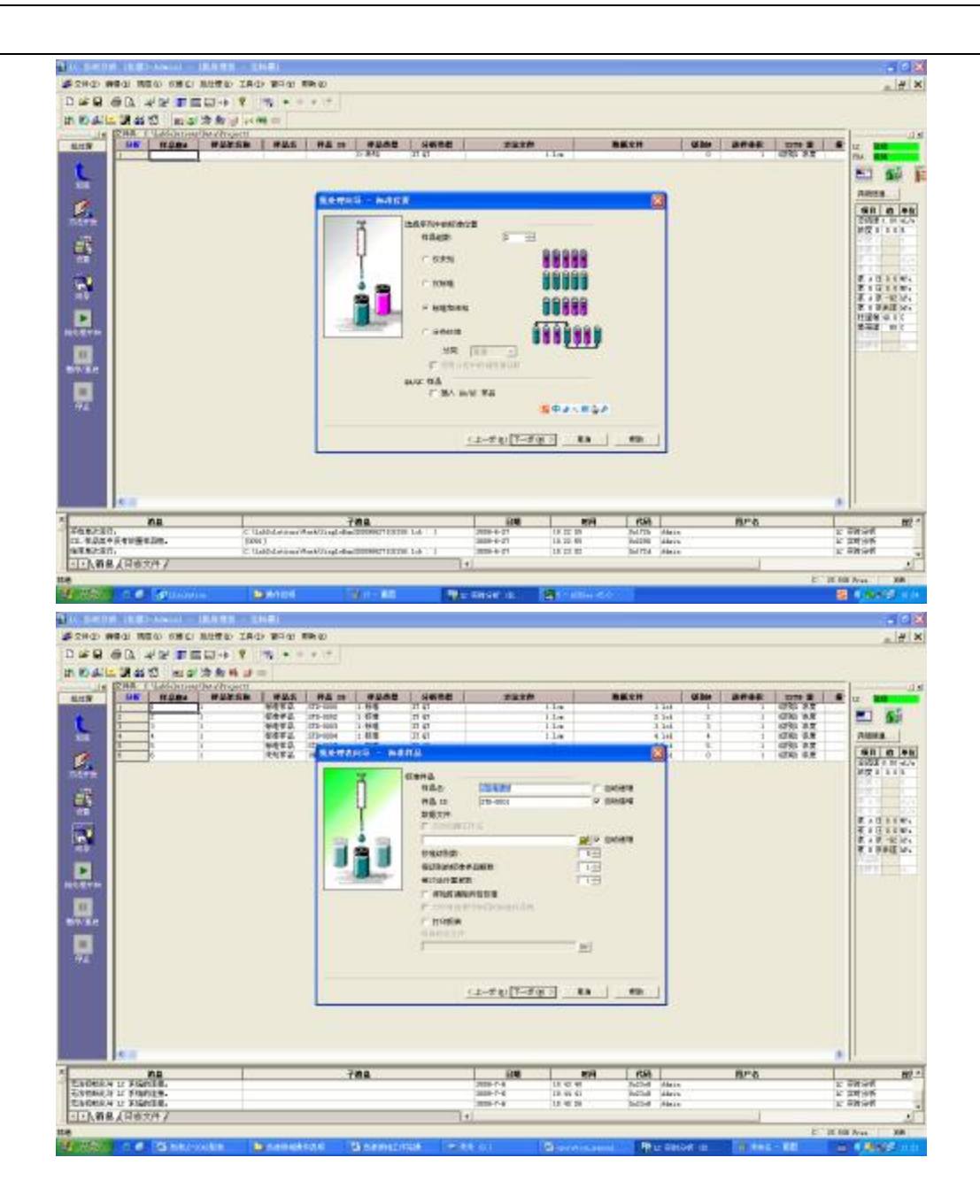

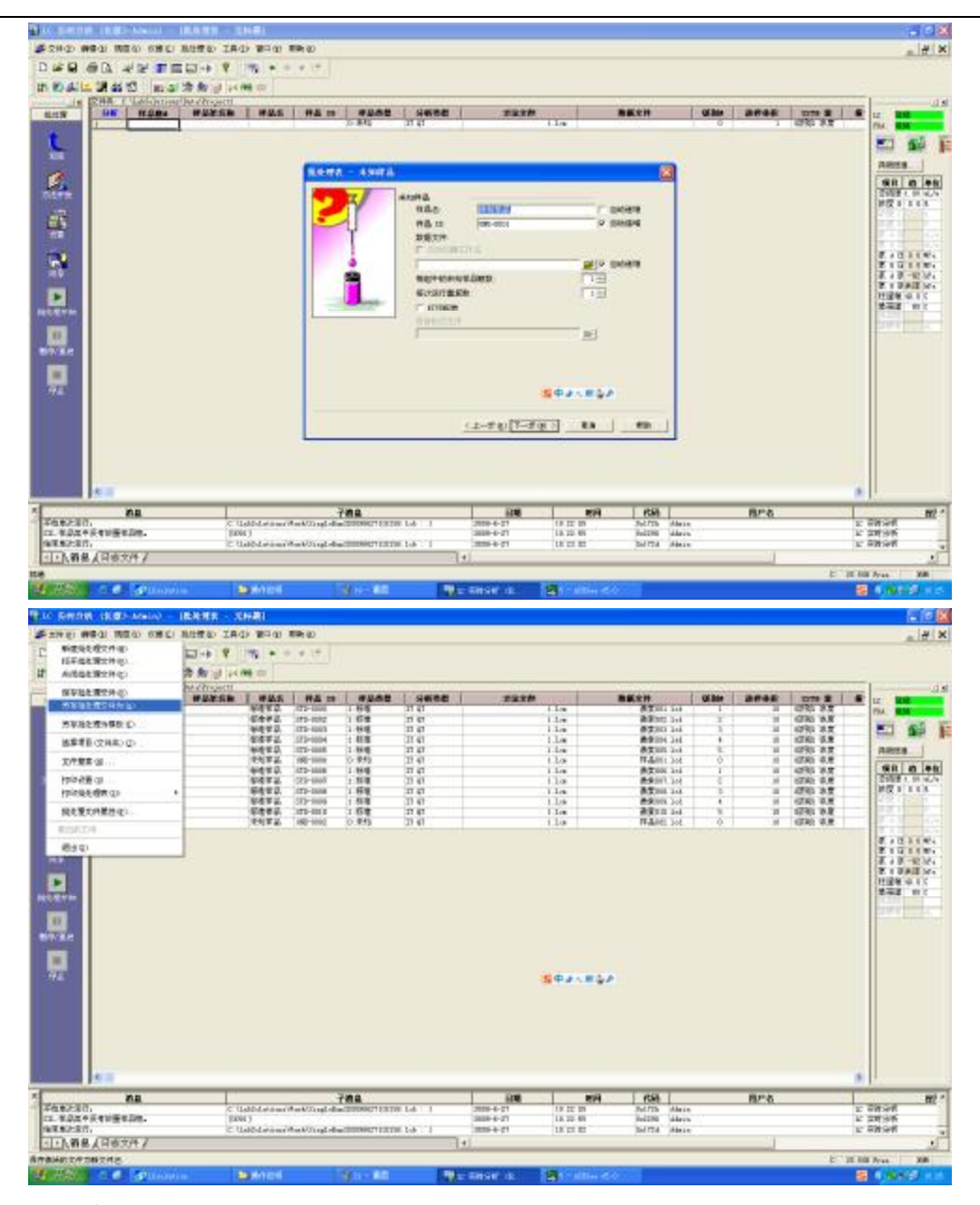

5、 关机

样品分析完毕,按照色谱柱的冲洗要求进行冲洗。冲洗完后,仪器参数 视图,将总流速设为 0, 下载。然后单击仪器开关,关闭软件,最后将电源 关掉,关闭 UPS。

6、 积分

单击再解析,打开已经完成的数据,会看到数据、方法、报告格式、批 处理、全部文件形式。

点击分析图标,选择多色谱,提取所要波长下的峰。 在积分页面,选择通道,半峰宽,斜率,最小峰面积,一般选择面积选

项。识别页面,利用时间窗或时间带限制峰。

也可以选择积分页面的程序,进行手动积分。如果不了解方法,可以单 击帮助。

点击确定,分析完成。

结果在视图,峰表内查看。

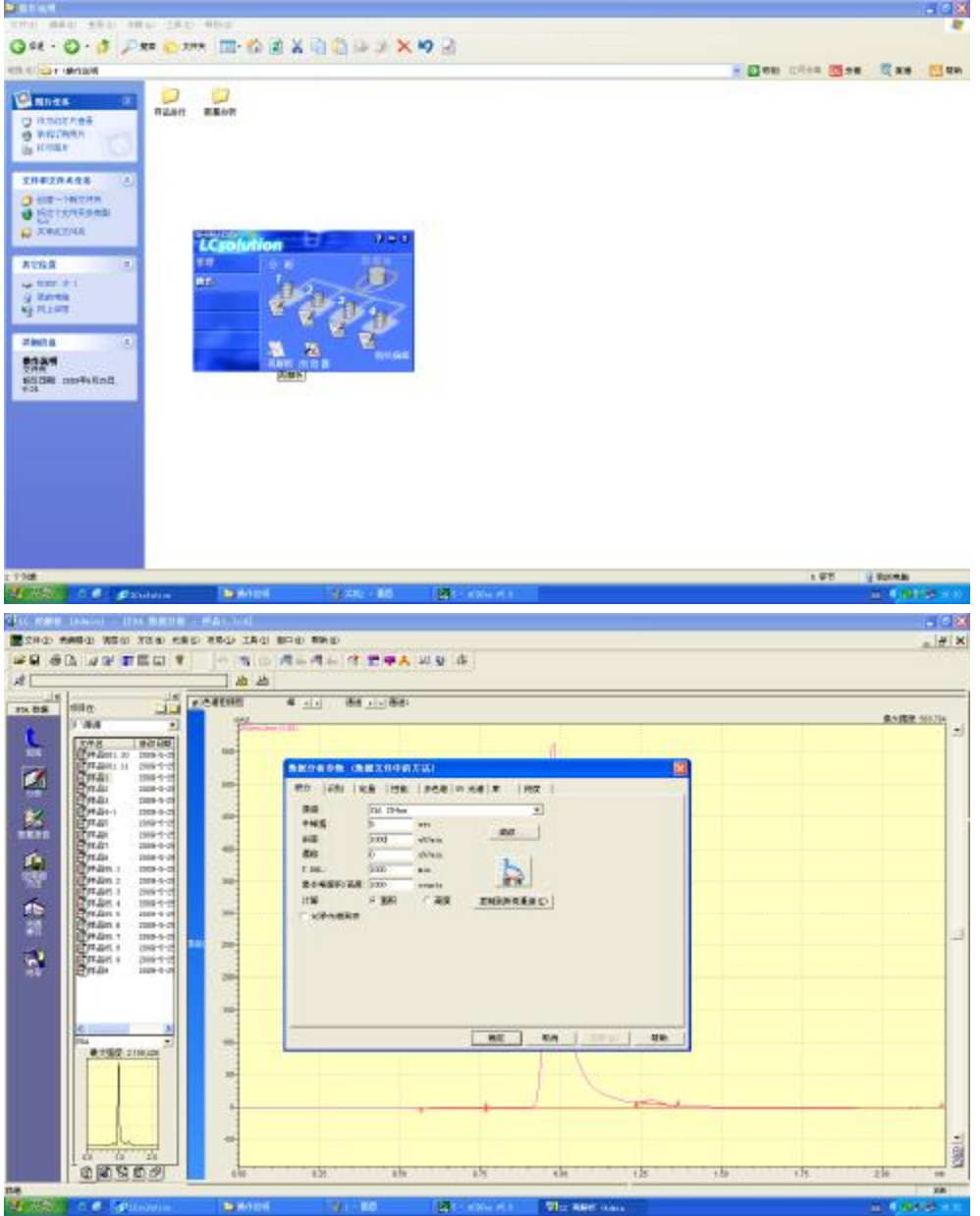

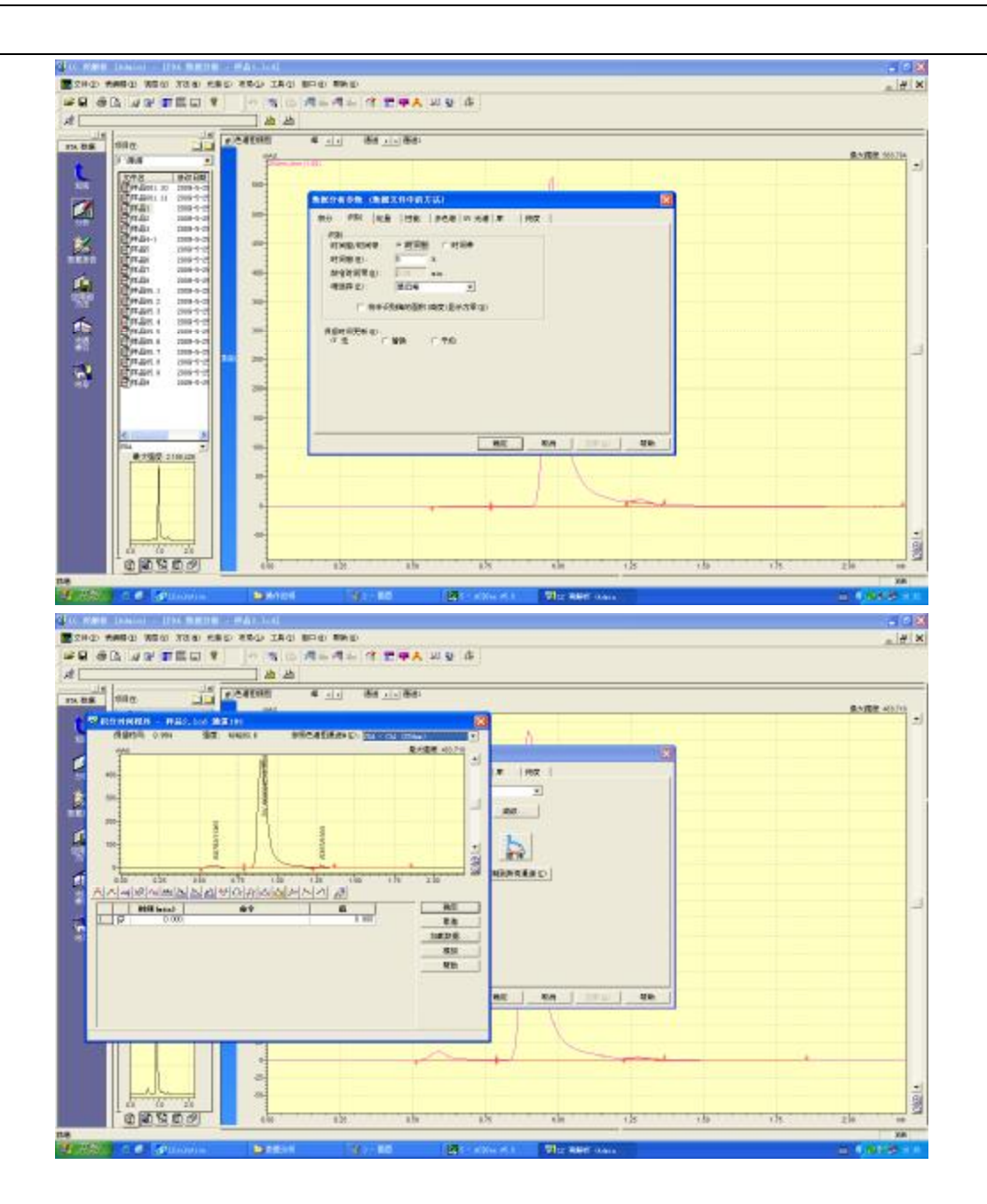

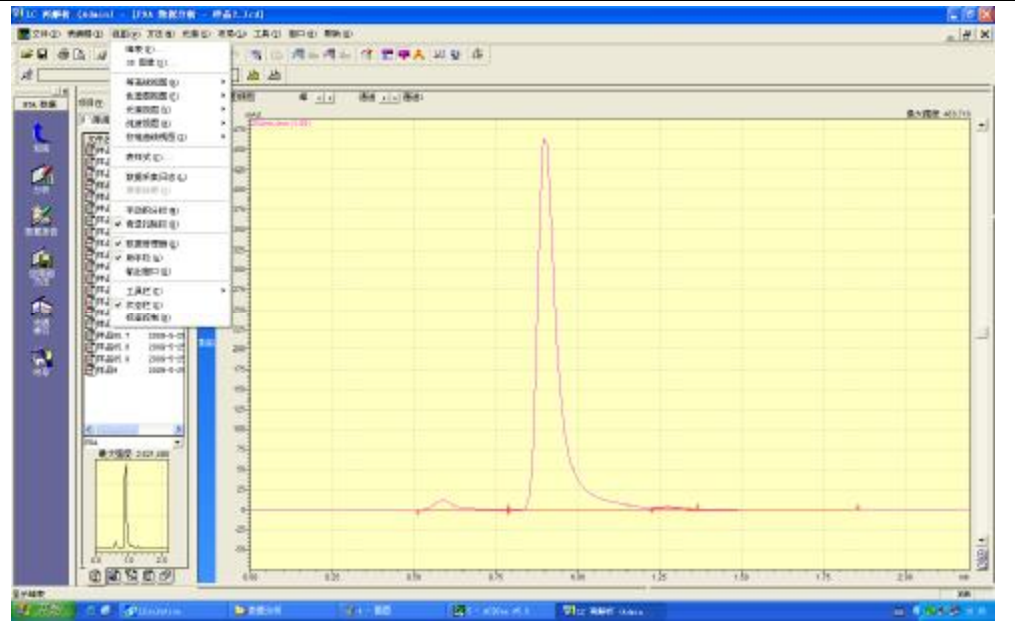

7、 标准曲线

a、外标法定量

单击向导,打开化合物表向导窗口, 选择通道, 半峰宽, 斜率, 最小峰 面积,一般选择面积选项,下一步。

选择要标定的峰,下一步。

选择外标法。计算面积。输入校准级别,曲线拟合类型,一般选择线性。 零点,一个校准级别,选择强制通过,其它选择未强制。加权方法无。 输入浓度,下一步。

识别,选择时间窗或者时间带。一般来说保留时间小的用时间窗。下一 步。

定义峰的名字和标样的浓度。完成。

保存方法。

单击校准,双击已经建立的方法。然后将标样图谱拖动到左下角数据文 件的级别中,有几个级别,则相应的拖到相应的级别中。

则自动生成标准曲线。

另存为方法。

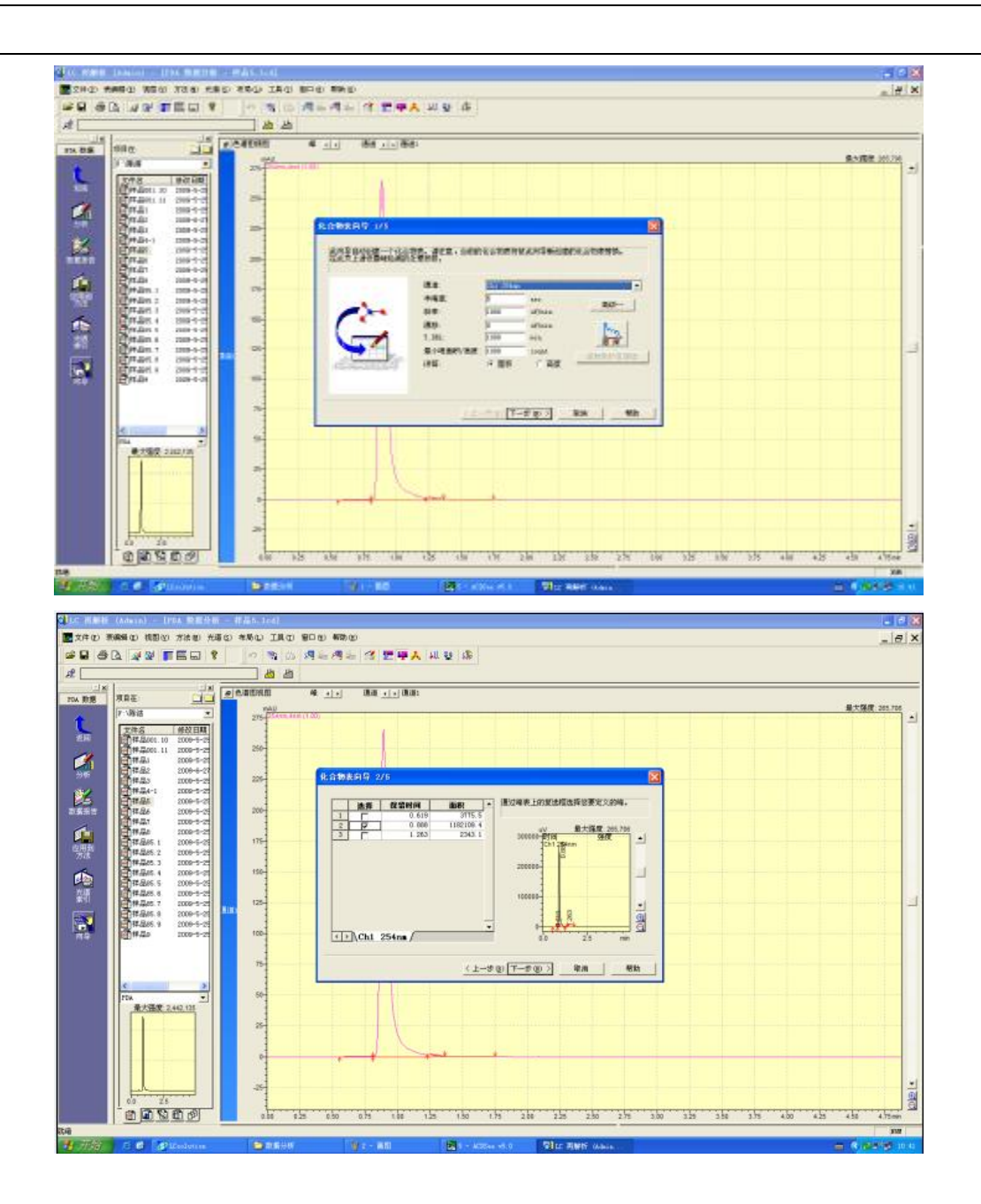

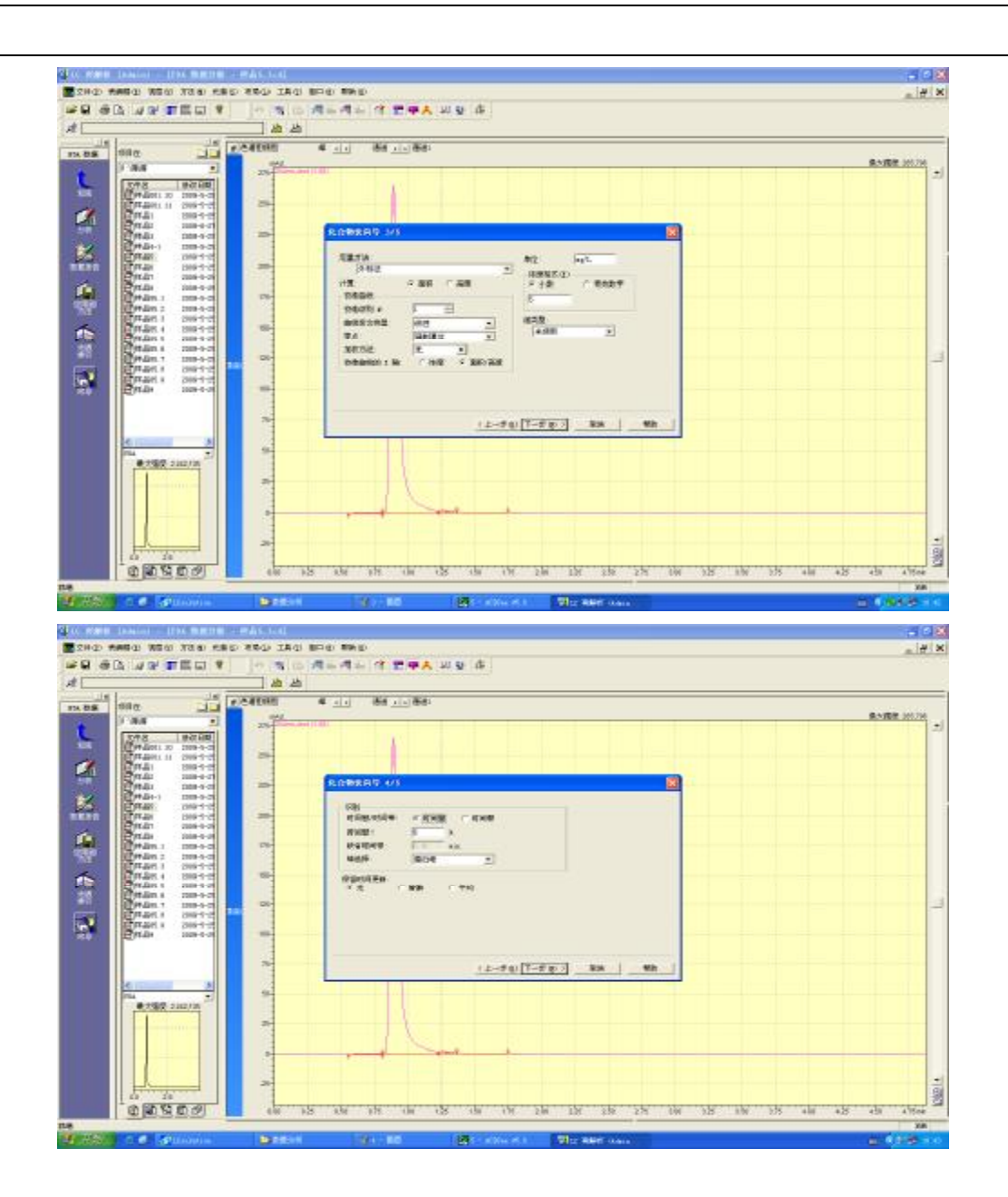

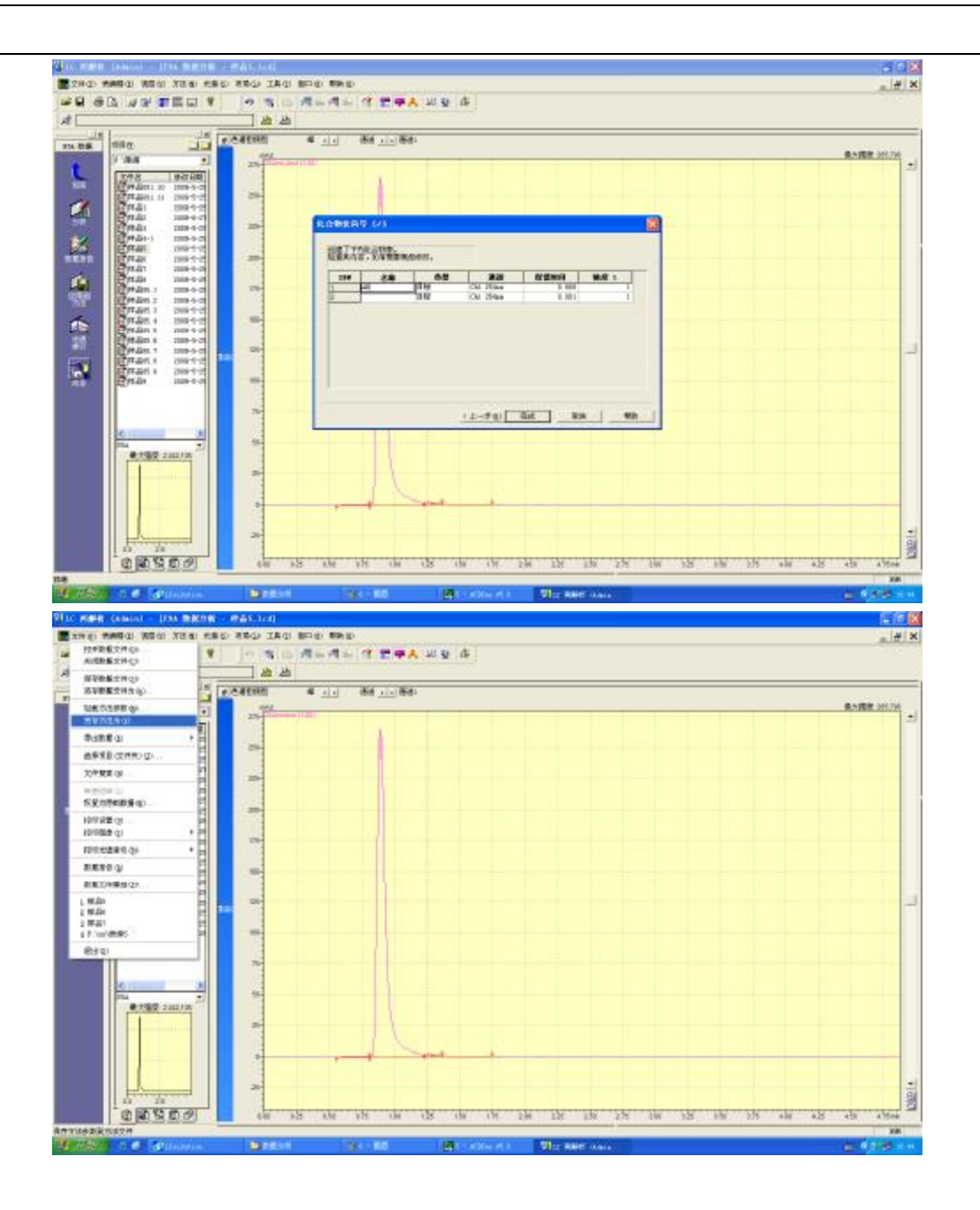

#### 杭州瑞析科技有限公司

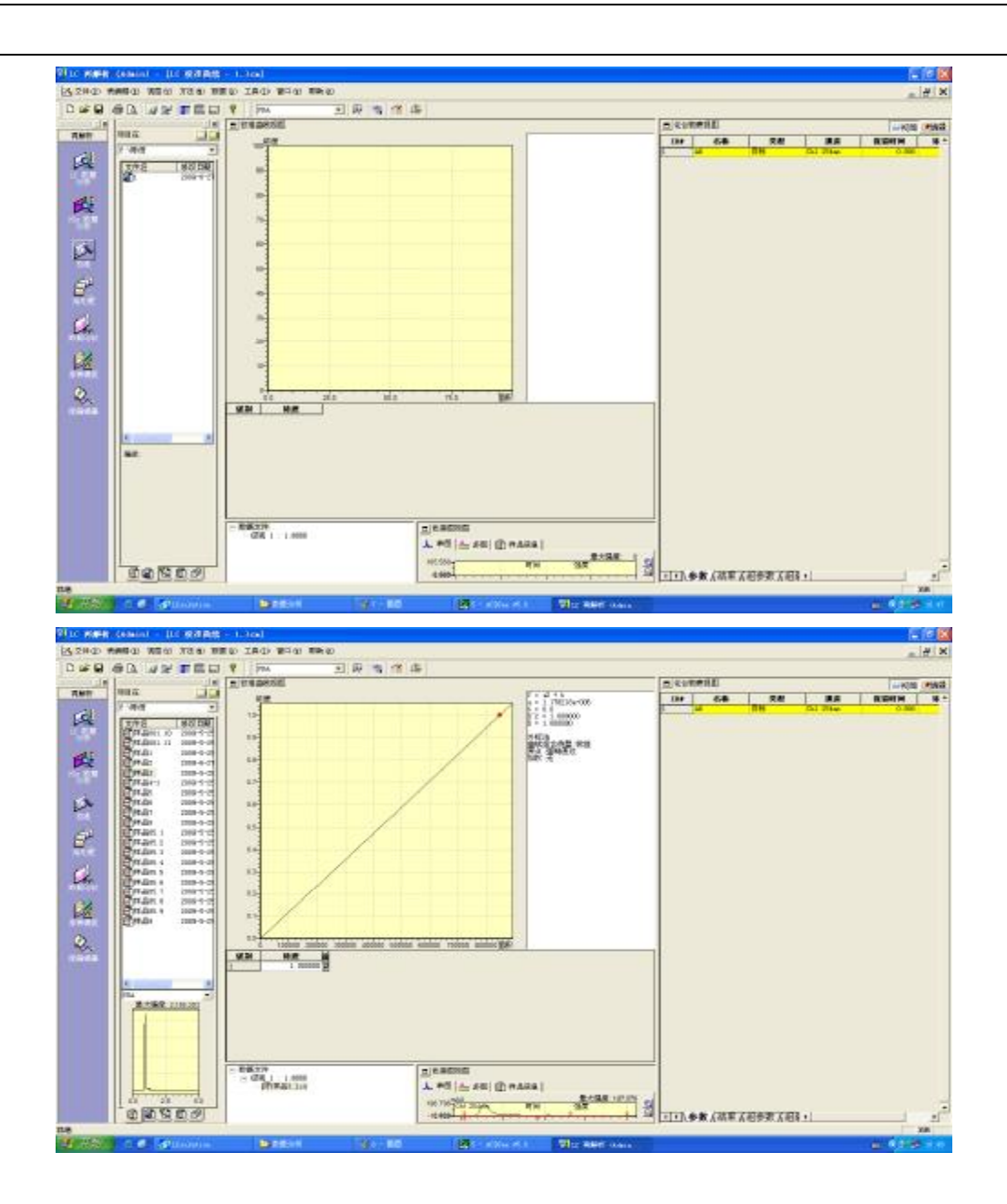

### 杭州瑞析科技有限公司

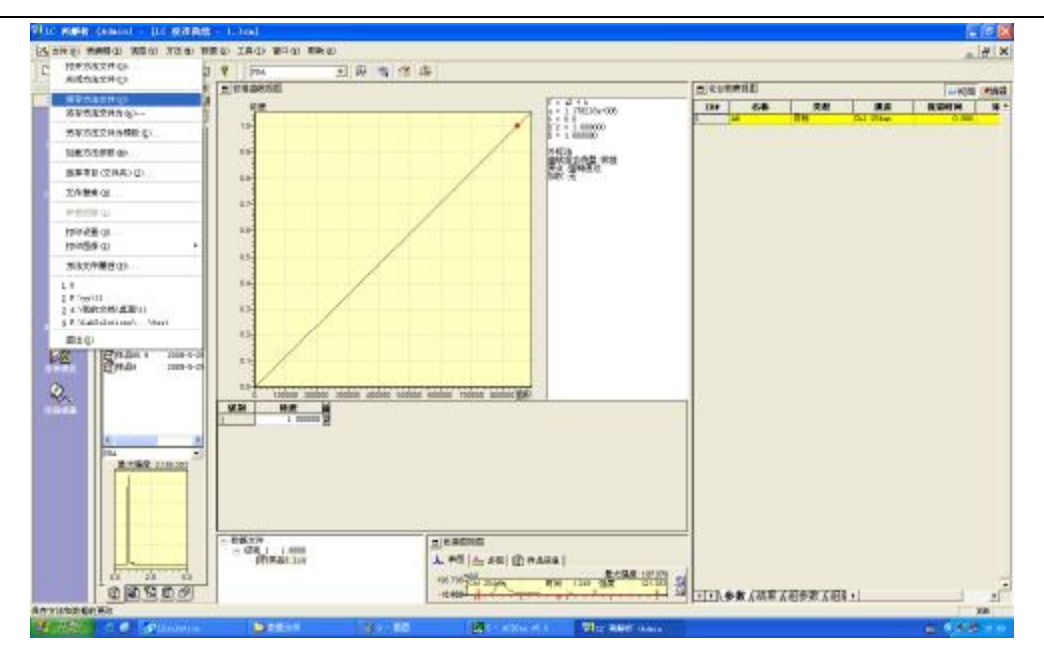

b、内标法定量

定量方法为内标法,确定内表物的峰。

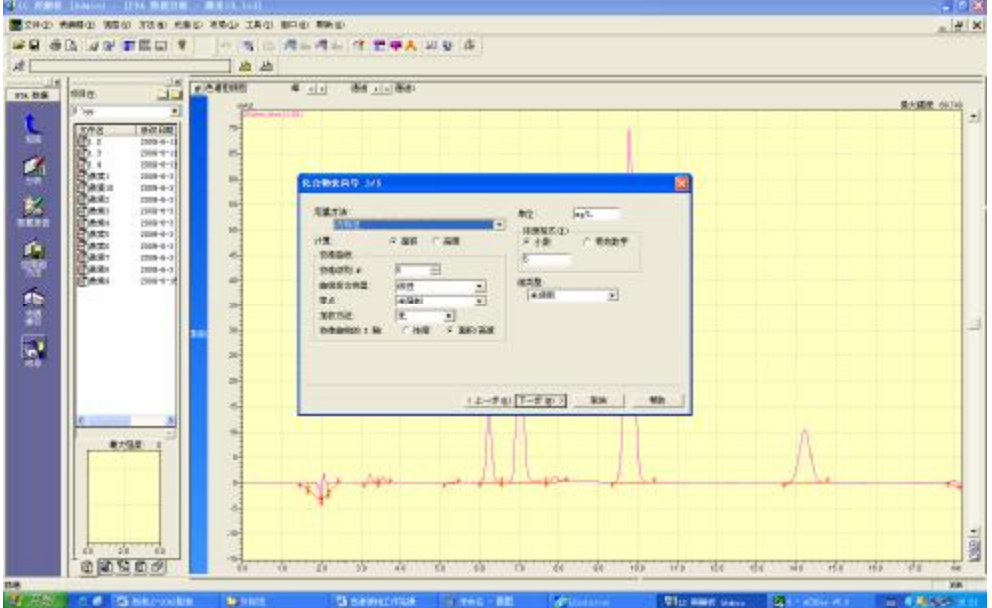

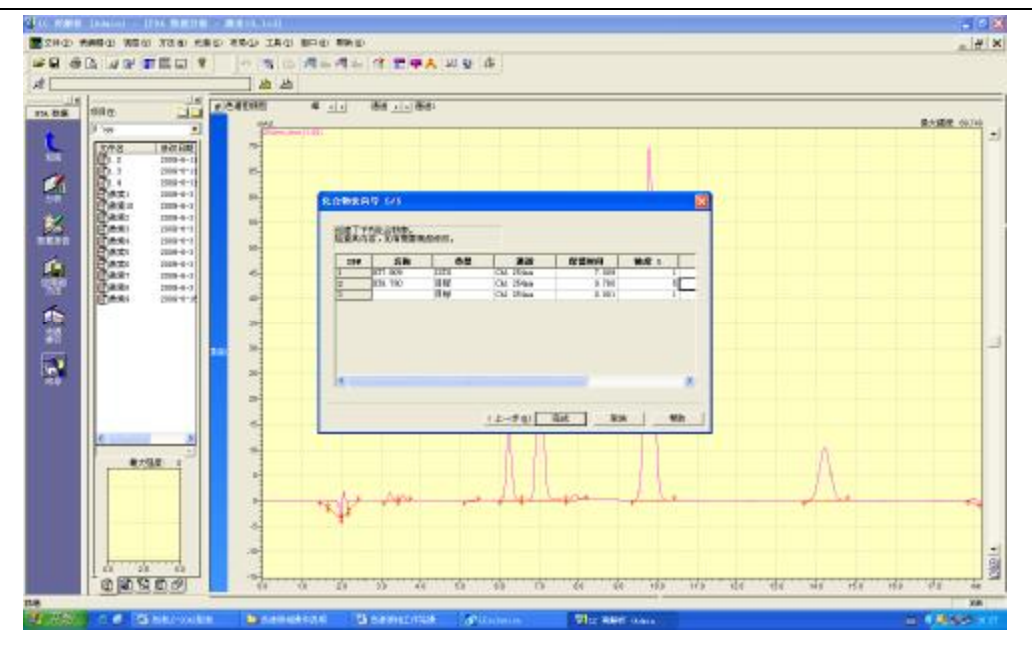

#### 8、 利用标准曲线计算样品的浓度

打开需要计算的谱图,文件选择需要加载的方法参数,查看峰表可以 看结果。

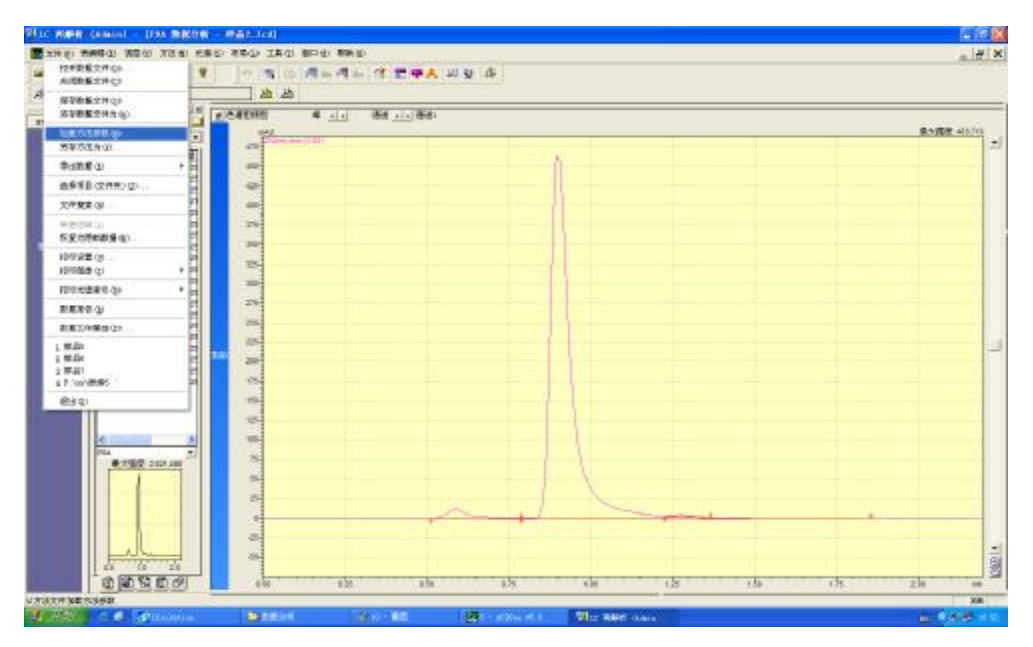

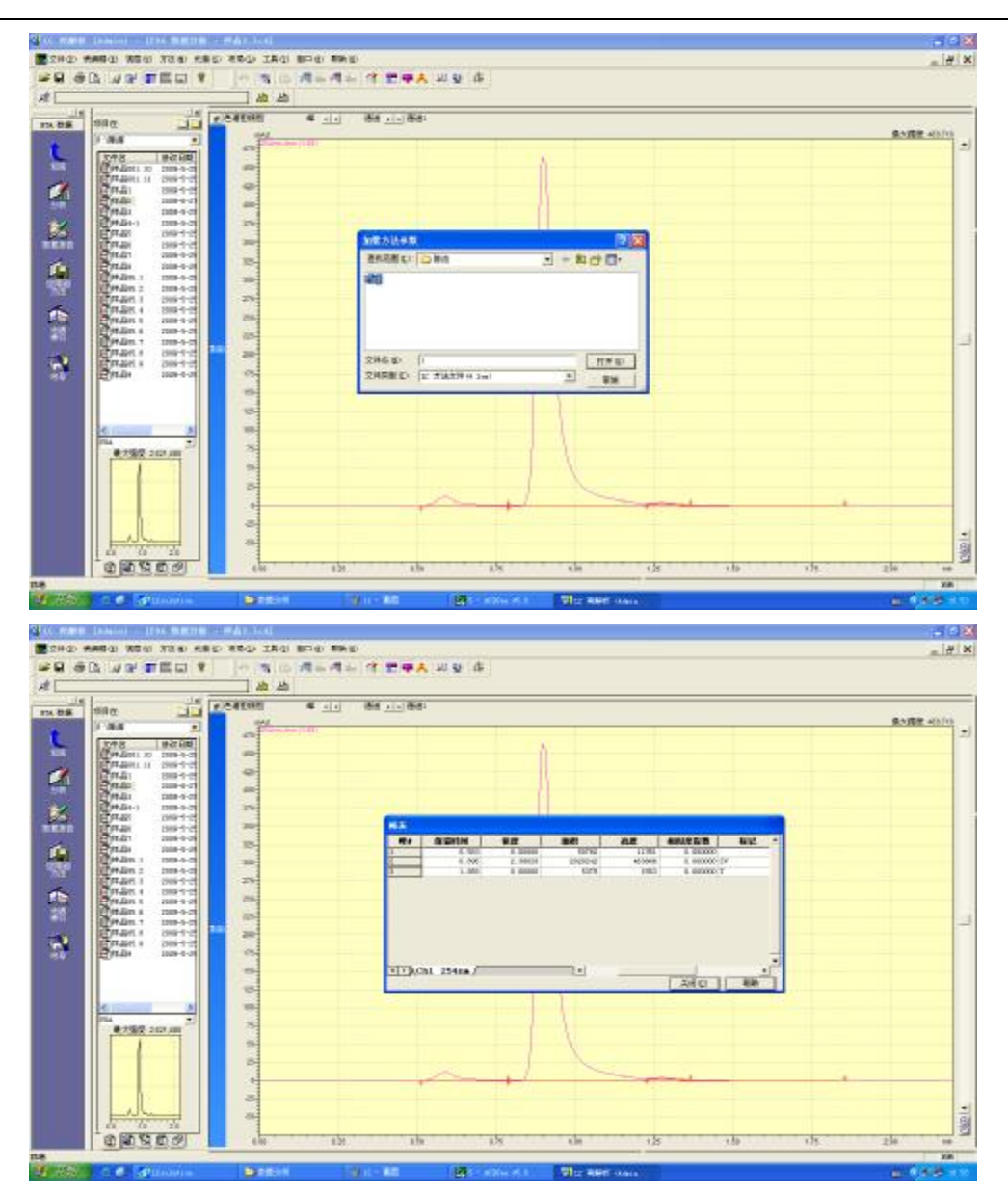

9、 报告编辑

单击报告模板,拖动到报告模板中即可,然后另存为报告格式文件。 显示报告,将数据拖动到报告模板中即显示报告。

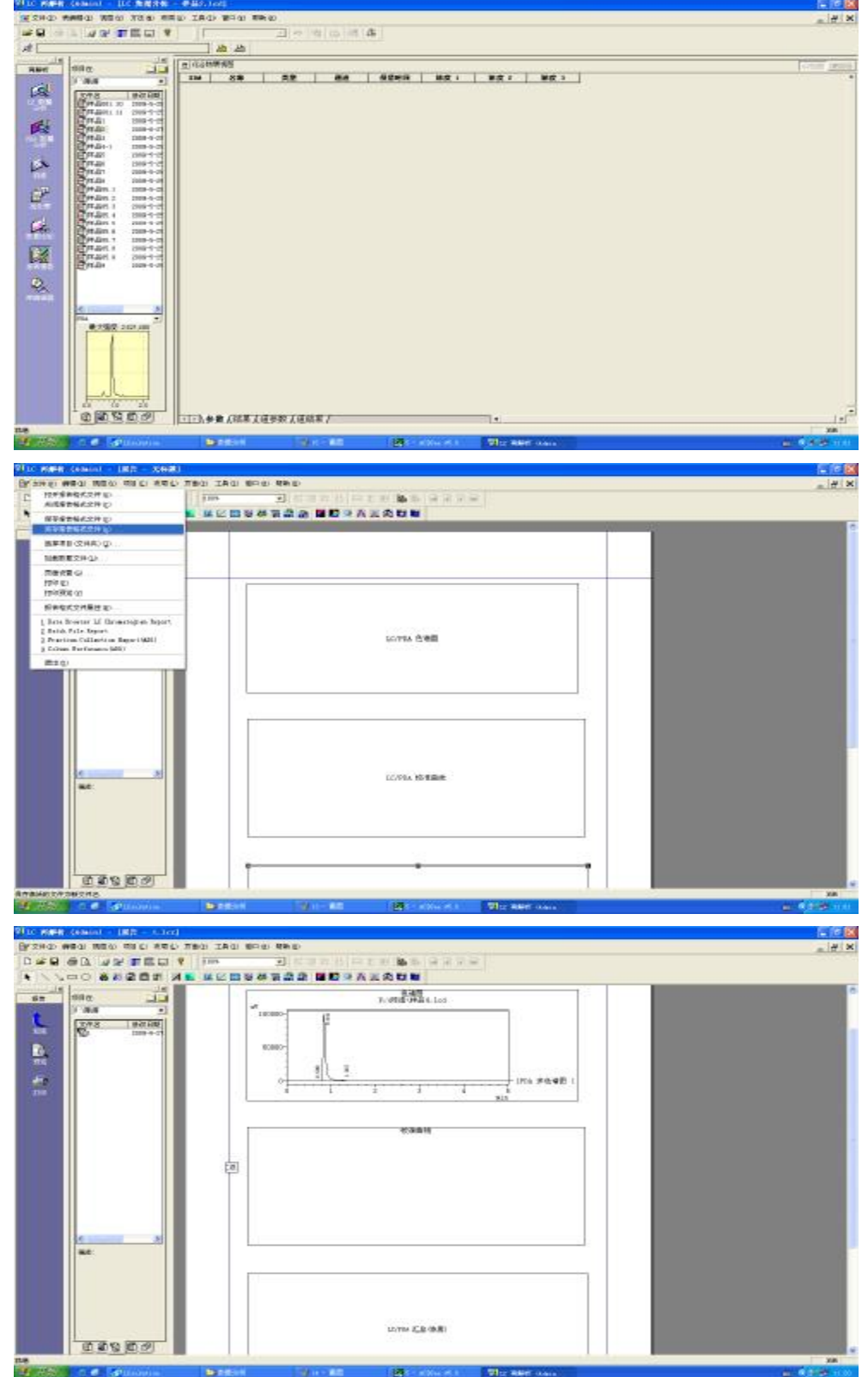

- 四、 注意事项:
	- 1、高压恒流泵的维护:
- [www.hz-rush.com](http://www.hz-rush.com)

泵的密封圈是最易磨损的部件,密封圈的损坏可引起系统的许多故障, 要注意保养和定期更换。应采取下列措施以延长使用寿命:

绝对不允许在没有流动相的或流动相还没有进入泵头的情况下启动泵 而造成柱塞杆的干磨。

每天使用后应将整个系统管路中的缓冲液体冲洗干净,防止盐沉积,整 个管路要浸在无缓冲的溶液或有机溶剂中。长期不用也要定期开泵冲洗整个 管路。

要用 HPLC 级试剂。

输液管前端要用烧结不锈钢沉子过滤流动相。要注意防止管路阻塞造成 压力过高而损坏仪器。

压力下限应设置在 0.5~1MPa, 以防止储液器中的流动相被抽干或严重 渗漏而引起柱塞的干磨。

2、流动相的使用:

必须使用 HPLC 级或相当于该级别的流动相,并先经 0.45µm 薄膜过滤。 过滤后的流动相必须经过充分脱气,以除去其中溶解的气体 O<sub>2</sub> 等, 如不脱 气易产生气泡、基线噪声增加、灵敏度下降,甚至无法分析。

如果管路中使用 peek 树脂部件,不可使用浓硫酸、浓硝酸、二氯乙酸、 丙酮、四氢呋喃、二氯甲烷、氯仿和二甲基亚砜等试剂。

特别注意 HPLC 使用过后的系统清洗:

含有缓冲溶液流动相的清洗方法:

- a、先用 100%的纯水冲洗,打开排放阀,用 3~5ml/min 的流量,洗 20min 左右后停泵,主要是针对吸液系统、泵头、进出口单向阀等体积较 大的空间的清洗。
- b、 再用 95/5 的甲醇/水清洗整个系统, 关闭排放阀, 用 1ml/min 的流 量,洗 30~60min 后停泵, 主要是用水清洗整个系统中的盐, 用 5% 的甲醇主要是为了保护色谱柱。
- $c$ 、 最后用 100%的甲醇清洗整个系统, 用 1ml/min 的流量, 洗 2min 左 右, 然后关机。

如果流动相中不含盐,则只使用上述第三步清洗即可。

3、更换流动相:

在分析过程中,有时需要更换流动相进行分析。一定要注意前一种使用 的流动相和所更换的流动相是不是能够相溶。如果前一种使用的流动相和所 更换的流动相不能够相溶,要采用一种与这二种需更换的流动相都能相溶的 流动相进行过滤、清洗。

较为常用的过滤流动相为异丙醇,但实际操作中要看具体情况而定,原 则就是采用与这二种需更换的流动相都能相溶的流动相。一般清洗时间为 30~40 分钟,直至系统完全稳定。

更换流动相时,要用 100ml 的烧杯,放入需要更换的流动相,将虑头 放入烧杯中, 上下反复冲洗, 然后将排液阀逆时针 180 度, purge。然后将排 液阀顺时针 180 度。

储液器的注意事项:

保持流动相储液器的清洁是保证仪器正常使用的关键。要使用 HPLC 级 的溶剂,对试剂含有缓冲盐及非 HPLC 级的流动相一定要用 0.45µm 过滤器 除区去其中的微量物质。

4、色谱柱的使用:

a、使用前

色谱柱的储存液无特殊说明,均为评价报告所示的流动相。在使用前, 一定要注意色谱柱的储存液与要分析样品的流动相是否互溶。在反相色 谱中,如用高浓度的盐或缓冲液作洗脱剂,应先用 10%左右的低浓度的 有机相洗脱剂过渡一下,否则缓冲液中的盐在高浓度的有机相中很容易 析出,堵塞色谱柱。

b、样品

样品也要尽可能清洁,可选用样品过滤器或样品预处理柱(SPE)对样 品进行预处理;若样品不便处理,要使用保护柱。在用正相色谱法分析 样品时,所有的溶剂和样品应严格脱水。

c、色谱柱的保存

如色谱柱要长时间保存,必须存于合适的溶剂下。对于反相柱可以储存 于纯甲醇或乙腈中,正相柱可以储存于严格脱水后的纯正己烷中,离子

交换柱可以储存于水(含防腐剂叠氮化钠或柳硫汞)中,并将购买新色 谱柱时附送的堵头堵上。储存的温度最好是室温。

d、色谱柱的再生

因为色谱柱是消耗品,随着使用时间或进样次数的增加,会出现色谱峰 高降低,峰宽加大或出现肩峰的现象,一般来说可能是柱效下降。

(1)、反相柱的再生:依次采用 20~30 倍的色谱柱体积的甲醇/水=10/90 (V/V)、乙腈、异丙醇作为流动相冲洗色谱柱,完成后再以相反顺序冲 洗色谱柱。

(2)、正相柱的再生:依次以 20-30 倍色谱柱的体积的正己烷、异丙醇、 二氯甲烷、甲醇作为流动相冲洗色谱柱,然后再以相反的顺序冲洗色谱柱。 要注意上述溶剂必须严格脱水。

5、色谱柱在使用过程中易出现的问题和解决办法

色谱柱在使用中最常见的问题就是柱压升高,如果柱压是在长时间使 用过程中缓慢增加,属于正常现象。但柱压在使用过程中突然升高(系统 管路堵塞及压力传感器故障除外),可能的原因有如下几点:

a、色谱柱头的过滤筛板堵塞或污染;

b、色谱柱头的填料被样品污染;

c、色谱柱内缓冲液中的盐遇到高浓度的甲醇或其他有机溶剂,形成结晶 析出;

d、流动相 PH 值过大或过小使固定相结构破坏或溶解。 解决办法如下:

a、如确定是色谱柱头的过滤筛板被污染,可以将色谱柱反方向用甲醇冲 洗至正常压力,或者卸下色谱柱头,将其放在 10%的稀硝酸内超声清洗 10 分钟,后再用纯水超声 10 分钟,重新装入色谱柱。

b、如确定色谱柱头的填料被污染,将柱头螺丝卸下,挖出柱内前段被污 染的填料,用相同的柱填料重新填入,仔细修复后,重新安装上柱头螺丝。 c、如确定是盐结晶,用 10%的甲醇/水冲洗色谱柱使柱内盐全部溶解,再 换高浓度甲醇。

d、如果因 PH 值使用不当,很难恢复。

6、检测器

为了节省检测器灯的使用寿命,在暂时不使用时可在不关机的情况 下,只把灯关掉(建议:最好在需要关灯时间 4 小时以上才关灯,因为频 繁的开关灯,同样会缩短灯的使用寿命)。